# Sun™ Java System Application Server 7 版本 說明

( 原來稱為 Sun ONE Application Server)

Version 7, Update 3

文件號碼 817-6317-01

2004 年 2 月

這些版本說明含括發行 Sun Java System Application Server 版本 7 ( 原來稱為 Sun™ Open Net Environment [ONE] Application Server) Update 3 產品時提供的重要資訊。

備註 在本文件以及文件集的其他文件中,此產品仍然稱為 Sun ONE Application Server。

同時還介紹了增強功能、安裝說明、已知問題以及其他最新問題。在開始使用 Sun ONE Application Server 7 Update 3 產品之前,請先閱讀本文件和相關文件。

本文件包含以下章節:

- [版本說明修訂歷程](#page-1-0)
- 關於 [Sun ONE Application Server Version 7 Update 3](#page-1-1)
- [此版本中修正的錯誤](#page-3-0)
- [重要資訊](#page-5-0)
- [已知問題和限制](#page-9-0)
- [可重新分配的檔案](#page-62-0)
- [如何報告問題與提供回饋](#page-62-1)
- 其他 [Sun](#page-63-0) 資源

# <span id="page-1-0"></span>版本說明修訂歷程

本節列出了自首次發佈 Sun ONE Application Server 7 產品以來,對這些版本說明所做的變更。

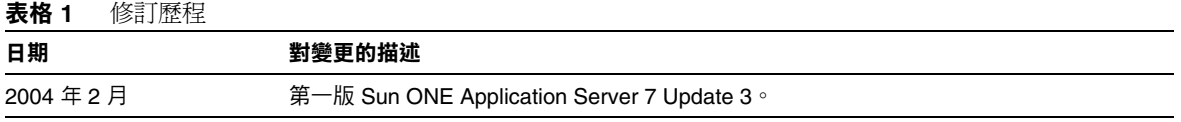

# <span id="page-1-1"></span>關於 Sun ONE Application Server Version 7 Update 3

Sun™ ONE Application Server 7 提供高效能 J2EE 平台,該平台適於廣泛部署應用程式服務與 Web 服務。

本節包含以下內容:

- [Sun ONE Application Server 7](#page-1-2) 產品的新增功能
- [需求與限制](#page-2-0)

## <span id="page-1-2"></span>Sun ONE Application Server 7 產品的新增功能

有關 Sun ONE Application Server 7 產品新增功能的資訊,可以從 「*Sun ONE Application Server What's New*」文件中找到,該文件位於:

http://docs.sun.com/db/prod/s1.asse

# <span id="page-2-0"></span>需求與限制

有關 Sun ONE Application Server 7 Update 3 產品的平台需求資訊,可以從 「*Sun ONE Application*  **Server Platform Summary**」文件中找到,此文件位於:

http://docs.sun.com/db/prod/s1.asse

本節包含以下主題:

- [平台需求](#page-2-1)
- Solaris [修補程式](#page-3-1)
- [Solaris x86](#page-3-2) 限制

### <span id="page-2-1"></span>平台需求

下表概括了 Sun ONE Application Server 7 Update 3 的需求。若要取得完整的平台資訊,請參閱 「*Sun ONE Application Server Platform Summary*」文件,此文件位於:

http://docs.sun.com/db/prod/s1.asse

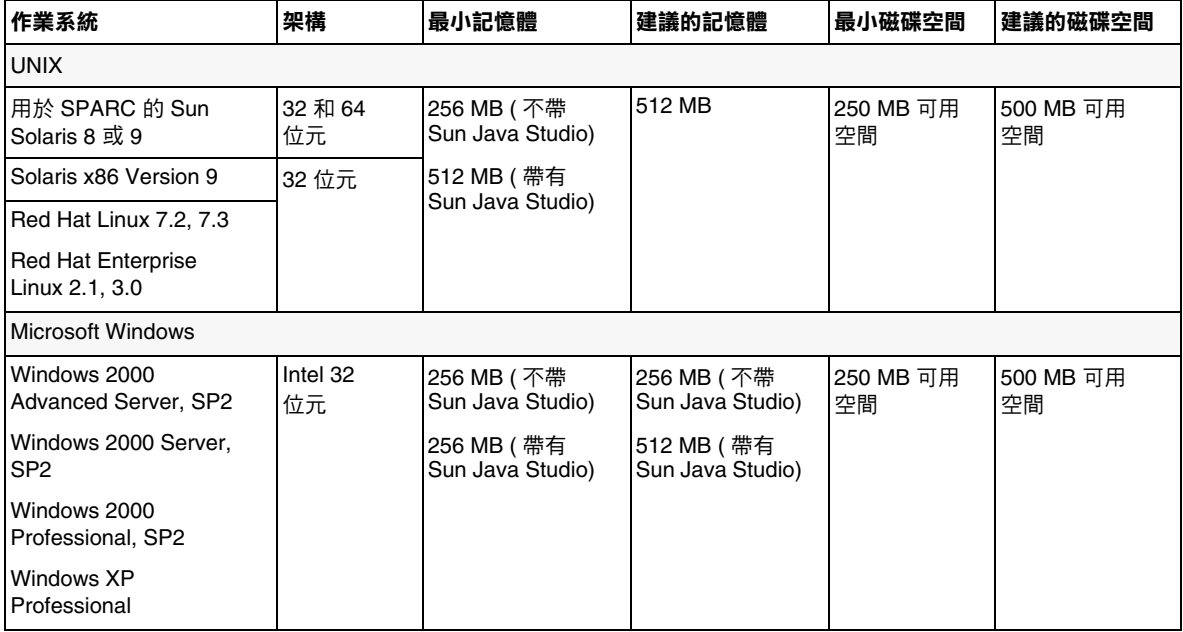

### 表格 **2** Sun ONE Application Server 的平台需求

### <span id="page-3-1"></span>Solaris 修補程式

Solaris 8 使用者必須安裝 Sun 建議的修補程式叢集,在位於以下位置的「 建議的安全修補程式」下 可找到該修補程式叢集:

### http://sunsolve.sun.com/

Solaris 8 必需的修補程式是 109326-06、108993-23 以及 110934 ( 可以是任何版本, 僅用於基於套裝軟 體的安裝 )。安裝程式會檢查是否有這些修補程式,如果沒有,將無法安裝或執行 Sun ONE Application Server 軟體。這些修補程式已包含在建議的最新修補程式叢集中。

### <span id="page-3-2"></span>Solaris x86 限制

- Sun ONE Studio 外掛程式 Sun Java Studio 外掛程式不是此版本的一部分,因為 Sun Java Studio 在 Solaris x86 平台上不可用。
- Solaris 支援 僅 Solaris 9 Update 2 或更高版本支援 Solaris X86 版本, 任何舊版 Solaris 均 不支援該版本。
- Java™ Smart Ticket Sample Application 不適用於 Solaris x86 平台。此範例所需的 Java 2 Platform, Micro Edition Wireless Toolkit (v1.0.4) 在 Solaris 9 x86 上不可用。

# <span id="page-3-0"></span>此版本中修正的錯誤

本節列出 Sun ONE Application Server 7 Update 3 產品中已解決的由客戶提出的問題。

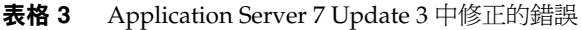

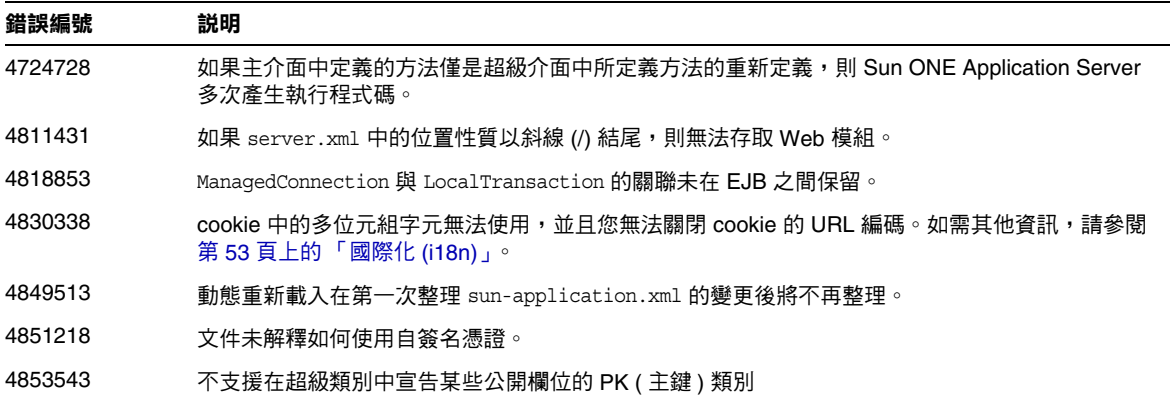

| 23 H V  |                                                                                     |
|---------|-------------------------------------------------------------------------------------|
| 錯誤編號    | 説明                                                                                  |
| 4860400 | 呼叫 Class.getPackage() 時,EJB Classloader 傳回空值。                                       |
| 4861948 | 重新初始化上下文之後,qetEJBMetaData() 失敗並出現異常。                                                |
| 4869664 | 兩位元組字元導致 HTTP GET URL 中出現問題。                                                        |
| 4870233 | 帶有頁面指令 「buffer=none」的 JSP 在通道代理偵聽程式後不進行作業。                                          |
| 4884552 | 不論 URI 式樣為何,auth-method=CLIENT-CERT 均強制 SSL 用戶端認證。                                  |
| 4886253 | 無法在通道代理偵聽程式後擷取 X509 用戶端憑證。                                                          |
| 4892587 | Sun ONE Application Server 不強制 「grant signedby」策略。                                  |
| 4893954 | 文件未解釋基於 Cron 的日誌旋轉如何重新啟動 Sun ONE Application Server。                                |
| 4895814 | request.getRequestURI() 傳回不一致的值。                                                    |
| 4904100 | 豐富型用戶端 ( 不具有 ACC) 直接存取 Sun ONE Application Server 上所部署的應用程式時,始終<br>出現異常。            |
| 4907283 | 如果 JSP 要求忽略區分字母大小寫,伺服器 JVM 會在使用 JDK1.4.1 時當機。                                       |
| 4909380 | 解除安裝基於 Sun ONE Application Server 套裝軟體的非隨附產品會移除共用程式元件。                              |
| 4910686 | 即使 HTTP 埠未啟動用戶端認證,Sun ONE Application Server 仍執行惰性認證。                               |
| 4913290 | 文件未指示基於表單的驗證不提供 iPlanet Application Server 6.x 中的相同功能。                              |
| 4913458 | Web 容器執行緒名稱不是唯一的。                                                                   |
| 4917206 | 僅能透過管理 GUI 為整個伺服器設定 ACL,而不能為任何其他部分設定。                                               |
| 4922884 | 來自 JAX-RPC 用戶端 ( 使用動態代理方法 ) 的 Web 服務拋出 「 內部伺服器錯誤 」                                  |
| 4925548 | appclient 程序檔無法與 JDK 1.4.2 配合使用。                                                    |
| 4930027 | 使用 jsp:useBean 會產生 Sun ONE Application Server 效能問題。如需更多資訊,請參閱第 30 頁<br>上的「JSP 編譯器」。 |
| 4937416 | 使用「自訂使用者原則」類別會拋出 ClassCastException。                                                |
| 4958393 | ServletContext.getContext(String)被從根上下文呼叫時,不傳回其他上下文。                                |

表格 **3** Application Server 7 Update 3 中修正的錯誤 ( 續 )

<span id="page-5-0"></span>重要資訊

本節包含以下主題:

- [說明文件](#page-5-1)
- [可存取性](#page-8-0)
- [升級說明](#page-9-1)

## <span id="page-5-1"></span>說明文件

所有 Sun Microsystems 的產品說明文件均可以在以下位置找到:

http://docs.sun.com/

本節包含以下主題:

- [Sun ONE Application Server 7](#page-5-2) 說明文件
- [參考說明文件](#page-7-0)

### <span id="page-5-2"></span>Sun ONE Application Server 7 說明文件

除這些版本說明之外, Sun ONE Application Server 7 Update 3 產品還包括一整套文件。在 Update 3 中更新的 Sun ONE Application Server 7 文件具有新的文件號碼,並在以下清單中被指示為已修 訂。未從先前更新之版本變更的文件具有相同文件號碼。

> **備註** 如果發現重大問題,可能會修訂文件。在這種情況下,修訂版文件會 發佈在此網站上。最後更新日期會與版權資訊一起顯示在文件的 HTML 版本中。

Sun ONE Application Server 7 Update 3 文件可在以下位置找到:

http://docs.sun.com/db/prod/s1.asse

下面的清單提供了 Sun ONE Application Server 集合中每個文件的文件號碼和簡要說明:

- Product Overview (PN 817-2166-10) 介紹了 Sun ONE Application Server 7, 包括該產品每 個版本所具有的功能。
- *Server Architecture* ─ (PN 817-2167-10) 提供了伺服器架構的圖解和說明,並論述了 Sun ONE Application Server 架構方法的優點。
- *What's New* ─ (PN 817-2165-10) 列示了 Sun ONE Application Server 7 中適用於企業和開發 者的新功能,以及新的作業功能。
- *Platform Summary* 已修訂 ─ (PN 817-5602-10) 以表格方式提供了受支援的作業系統、JDBC 驅動程式與資料庫、Web 伺服器、目錄伺服器、瀏覽器以及相關軟體之套裝軟體的綜合摘 要。
- *Getting Started Guide* ─ (PN 817-2170-10) 介紹了 Sun ONE Application Server 7 產品的快速 入門方法。主要針對初學開發者,同時也適用於評估產品的使用者。
- *Installation Guide* 已修訂 ─ (PN 817-5601-10) 介紹了如何安裝或升級 Sun ONE Application Server 軟體及其程式元件,例如應用程式範例、管理介面和 Sun™ Open Net Environment (ONE) Message Queue。
- *Migrating and Redeploying Server Applications* ─ (PN 817-2181-10) 介紹了如何將應用程式遷 移到新的 Sun ONE Application Server 7 程式設計模型,特別是從 iPlanet™ Application Server 6.x 和 Netscape Application Server 4.0 進行遷移。還含括一個遷移範例。
- *Developer's Guide* ─ (PN 817-2171-10) 是開發者集合的核心部分。此文件提供了如何建立要執 行於 Sun ONE Application Server 上的 J2EE 應用程式之一般資訊,這些應用程式遵循用於 servlet、Enterprise JavaBeans™ (EJB™)、JavaServer Page (JSP) 和其他 J2EE 程式元件的開 放 Java 標準模型。含括以下主題:J2EE 應用程式設計、安全性、佈署、除錯和建立生命週 期模組,並隨附一個 Sun ONE Application Server 綜合詞彙表。
- *Developer's Guide to Web Applications* ─ (PN 817-2172-10) 介紹了在 J2EE 應用程式中如何使 用 servlet 和 JavaServer Page (JSP),以及如何使用 SHTML 和 CGI。含括如下主題:結果快 取、JSP 預先編譯、階段作業管理、安全性以及部署。
- *Developer's Guide to Enterprise Java Beans Technology* ─ (PN 817-2175-10) 介紹了如何在 Sun ONE Application Server 環境下開發和佈署不同類型的企業 Bean。含括如下主題:容器管理 式的持續性、唯讀 Bean、以及與企業 Bean 關聯的 XML 和 DTD 檔案。
- Developer's Guide to J2EE Features and Services (PN 817-2177-10) 介紹了 J2EE 功能,例如 Java 資料庫連接 (JDBC)、Java 命名和目錄介面 (JNDI)、Java 事務處理服務 (JTS)、Java 訊息 服務 (JMS) 與 JavaMail。
- *Developer's Guide to NSAPI* ─ (PN 817-2177-10) 介紹了如何建立 NSAPI 外掛程式。
- *Developer's Guide to Web Services* ─ (PN 817-2174-10) 介紹了如何在 Sun ONE Application Server 環境中開發和佈署 Web 服務。
- *Developer's Guide to Clients* ─ (PN 817-2173-10) 介紹了如何開發和佈署存取 Sun ONE Application Server 7 之 J2EE 應用程式的 Application Client Container (ACC) 用戶端。
- 管理員指南 ─ (PN 817-7255-10) 是管理員集合的核心部分。此文件介紹了如何在管理介面和 指令行介面配置、管理和部署 Sun ONE Application Server 子系統和程式元件的資訊和說 明。並隨附一個 Sun ONE Application Server 綜合詞彙表。
- *Administrator's Configuration File Reference* (PN 817-2178-10) 介紹了 Sun ONE Application Server 配置檔案 (例如, server.xml 檔案) 的內容。
- *Administrator's Guide to Security* ─ (PN 817-2179-10) 介紹了如何配置和管理 Sun ONE Application Server 作業環境的安全性,並含括有關一般安全性、憑證和 SSL/TLS 加密的資 訊。同時還討論了基於 HTTP 伺服器的安全性。
- *J2EE CA SPI Administrator's Guide* ─ (PN 817-2254-10) 介紹了如何在 Sun ONE Application Server 環境下配置和管理 JCA SPI 實施功能。含括如下主題:管理工具、集聚監視、佈署 JCA 連接器、以及連接器範例和應用程式範例。
- *Performance Tuning Guide* ─ (PN 817-2180-10) 介紹了透過調整 Sun ONE Application Server 來改進效能的方法和理由。
- *Error Messages Reference* ─ (PN 817-2182-10) 介紹了 Sun ONE Application Server 中的所有 錯誤訊息。
- Manpages for Command-line Interface 提供了以線上援助頁形式編寫的 XML 頁,適用 於所有指令行介面指令。
- Manpages for Utilities 提供了以線上援助頁形式編寫的 XML 頁,適用於所有 Sun ONE Application Server 公用程式指令。
- Admin interface online help ─ 提供了 Sun ONE Application Server 圖形化管理介面的特定 內容線上說明。

### <span id="page-7-0"></span>參考說明文件

在 Sun ONE Application Server 說明文件中經常參考的其他 Sun ONE 產品說明文件。

### Sun ONE Message Queue 説明文件

與 Sun ONE Application Server 整合的 Sun ONE Message Queue ( 即 iPlanet Message Queue) 子系 統有其專用的說明文件,可在以下位置找到:

http://docs.sun.com/db?p=prod/s1.s1msgqu

### Sun Java Studio 5 Standard Edition **説明文件**

您可以與 Sun ONE Application Server 配合使用的 Sun Java Studio 5 Standard Edition 產品有其專 用的文件,可以在以下位置找到:

• 如需 Sun Java Studio 5 Standard Edition Update 1 文件:

http://docs.sun.com/db/prod/java.studio

# <span id="page-8-0"></span>可存取性

Sun ONE Application Server 產品說明文件的格式為可存取的格式,透過輔助技術便可讀取。 本產品提供多種可存取性功能,可讓您舒適方便地讀取和使用產品。這些功能包括:

- 助憶功能和鍵盤捷徑
- 可自訂的字體
- 可自訂的顏色
- 可自訂的工具列
- 可自訂的樣式表

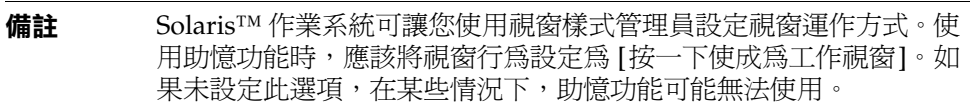

如果要修改 Sun ONE Application Server HTML 線上說明,可以移往說明目錄並編輯樣式表,該樣 式表位於:

*server\_root*/lib/install/applications/admingui/adminGUI\_war/help

重新啟動管理伺服器,以使變更生效。

# <span id="page-9-1"></span>升級說明

如果您要將 Sun ONE Application Server 7 的現有版本升級為 Sun ONE Application Server 7 Update 3, 則要在下載網站上選取升級歸檔檔案。有關升級到 Sun ONE Application Server Update 3 產品的完整說明,包含在 「*Sun ONE Application Server Installation Guide*」中,位於以下位置:

http://docs.sun.com/db/prod/s1.asse

**備註** 沒有簡體中文版與日文版的升級程式。因此,如果您要從現有的安裝 升級到簡體中文版或日文版的 Sun ONE Application Server 7 Update 3, 則需要使用解除安裝程式來解除安裝現有的 Sun ONE Application Server 版本,然後再執行 Sun ONE Application Server 7 Update 3 的完全安裝。請參閱 「*Sun ONE Application Server Installation Guide*」中的說明。

# <span id="page-9-0"></span>已知問題和限制

本節介紹 Sun ONE Application Server 7 Update 3 產品中的已知問題和相關解決方法。

備註 如果問題敘述未指明特定的平台,則所有平台都可能出現此問題。

這些資訊按如下章節進行分類:

- [安裝和解除安裝](#page-11-0)
- [伺服器的](#page-18-0)啟動和關閉
- 資[料庫驅動](#page-23-0)程式
- [Web](#page-24-0) 容器
- EJB [容器](#page-25-0)
- 容器管理[式的](#page-26-0)持續性
- 訊息[服務和訊](#page-27-0)息驅動的 Bean
- Java 事務處理服務 [\(JTS\)](#page-28-0)
- JSP [編譯](#page-29-0)器
- [應用程式佈署](#page-30-0)
- 檢[驗](#page-32-0)器
- [配置](#page-32-1)
- 佈署[描述元](#page-34-0)
- [監視](#page-34-1)
- [伺服器](#page-35-0)管理
- [Sun ONE Studio 4](#page-46-0) 外掛程式
- [應用程式範例](#page-48-0)
- [ORB/IIOP](#page-51-0) 偵聽程式
- [國際化](#page-52-0) (i18n)
- [說明文件](#page-54-0)

## <span id="page-11-0"></span>安裝和解除安裝

本節介紹已知的安裝和解除安裝方面的問題以及相關的解決方案。

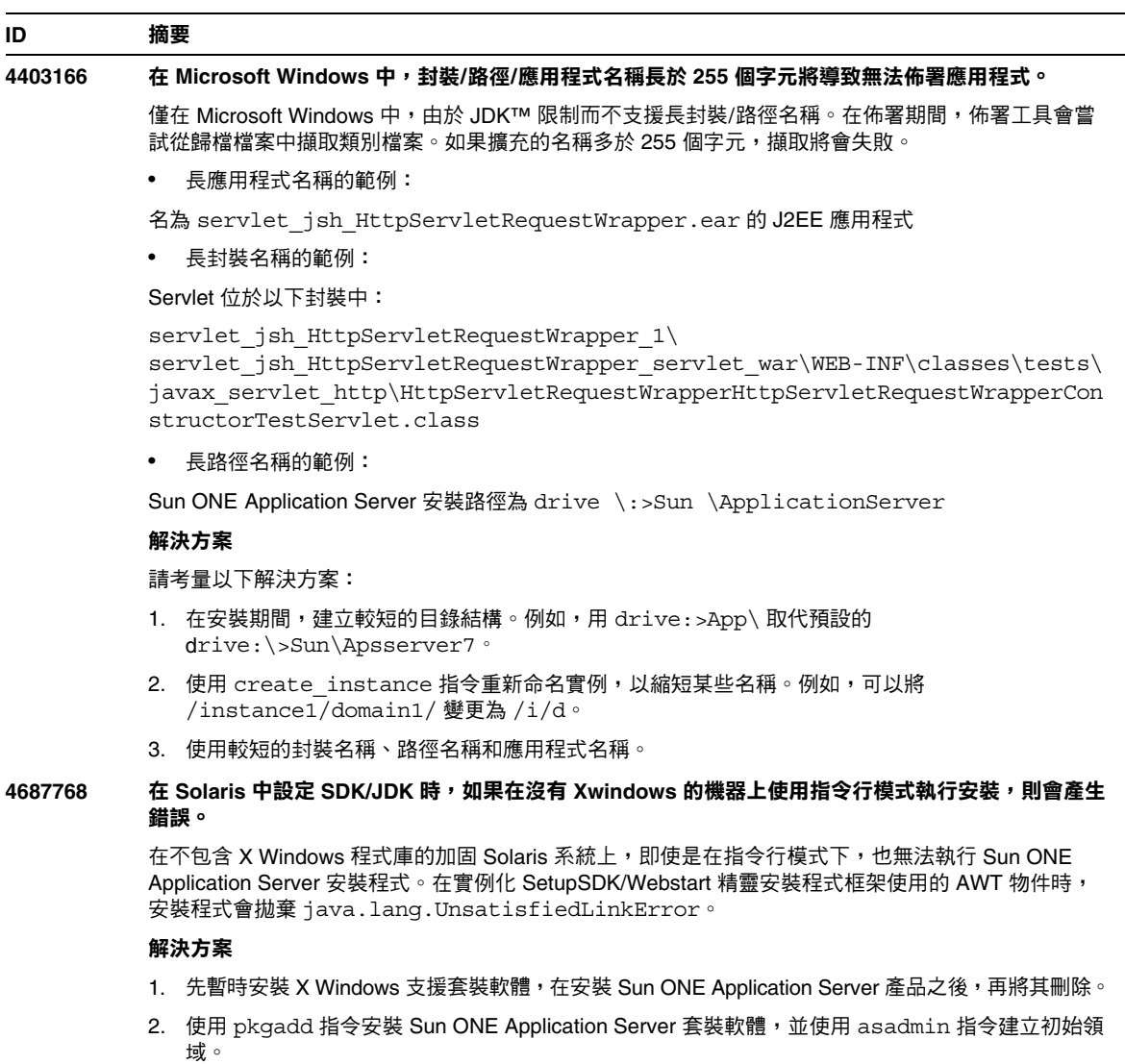

### **4719600** 安裝期間出現警告訊息。

### 在安裝期間,可能會出現一些無效的錯誤訊息。例如:

警告:無法清除系統偏好設定:java.util.prefs.BackingStoreException:無法鎖定檔 案。

警告:無法鎖定系統偏好設定。Unix 錯誤碼 -223460600。

### 解決方案

忽略這些警告訊息,或者可以建立一個系統偏好目錄 ( 一般為 /etc/.java/.systemPrefs)。一般 由 JDK 安裝程序檔完成此項作業。

### **4737663** 在 **Solaris** 中,如果同時安裝了基於套裝軟體的安裝和一般安裝,將會發生衝突。

如果同時安裝了基於套裝軟體的安裝 (附帶 Solaris 9) 和產品的主流安裝程式版本,則存在潛在的衝突。 這些安裝的 Sun ONE Message Queue 代理程式都可以共用,所以如果網域和實例的名稱不唯一,您 可能會在啟動具有相同網域/實例名稱的第二個實例時看到以下訊息:

嚴重錯誤:JMS5024:JMS 服務啓動失敗。 嚴重錯誤:CORE5071:在初始化程序中出現錯誤

特別是在這兩種安裝的預設領域和實例名稱都相同的情況下。

### 解決方案

請按照「 Sun ONE Application Server 管理員指南」之「 JMS 管理」一章中的說明執行。

### **4742038** 如果安裝目錄中包含非字母數字式字元,**Sun ONE Application Server** 將不會啟動。

Sun ONE 如果安裝目錄包含諸如 #、空格或其他非字母數字式字元,則 Application Server 將無法啟動。在這種情況下,不會建立伺服器日誌檔。Sun ONE Application Server 安裝目錄僅 可包含下列字元:字母數字、- ( 破折號 ) 或 \_ ( 底線 )。此規則也適用於在安裝程序中輸入現有的 Java 2 SDK 目錄。

### 解決方案

在安裝程序中,請指定一個內部名稱僅包含字母數字、破折號或底線字元的目錄。

### **4742828** 無訊息安裝程式不檢查使用者許可權。

雖然互動式安裝程式 (GUI 或指令行 ) 會檢查是否有適當的使用者許可權 (Windows 平台是管理使用者, Solaris 基於套裝軟體的安裝是 root 使用者 ), 但在**無訊息**安裝程序中不執行此檢查。因此, 後面的安裝 會因為您沒有足夠的許可權來安裝套裝軟體 (Solaris) 或建立服務 (Microsoft Windows) 而失敗。

### 解決方案

確定以適當的使用者身份執行**無訊息**安裝。

### **4741190** 對於 **Solaris** 來說,安裝程式會接受 **JDK\_LOCATION** 值,即使安裝位置包含舊的版本 **(Solaris 1.2** 之 前的版本 **)**。

Sun ONE Application Server 7 要求 Java 2 SDK 的版本為 1.4.0\_02 或更高。但是,在 Solaris 中,如果 使用者選擇重複使用現有的 Java 2 SDK ( 低於版本 1.2),安裝程式可能不會顯示警告訊息。安裝可能會 順利完成,但是 Sun ONE Application Server 可能無法正常作業。這是因為環境中已經有 JAVA\_HOME。

### 解決方案

在啟動安裝程式之前,請取消設定 JAVA\_HOME,如下所示:

(On ksh):unset JAVA\_HOME (On csh): unsetenv JAVA\_HOME

### **4742171** 在現有的評估安裝基礎上,以無訊息模式安裝開發安裝,沒有報告任何錯誤。

影響在**無訊息**模式下執行的安裝程式。如果使用者嘗試在 Sun ONE Application Server 7 ( 在相同的目 錄中 ) 現有的評估安裝基礎上往行安裝,**無訊息**安裝不會報告任何錯誤,並且繼續正常執行。現有的評 估安裝檔案會保留下來。

### 解決方案

在同一位置安裝新的開發安裝之前,請解除安裝現有的評估安裝。

### **4742552** 在指令行和無訊息模式下的同一安裝工作時段中,無法正確地選取 **Application Server** 和 **Sun ONE Studio 4 Enterprise Edition for Java** 程式元件。

影響開發和作業的安裝。在指令行或無訊息模式下執行安裝時,可以選擇在同一個安裝工作時段中,同 時安裝 Application Server 和 Support for Sun ONE Studio 4 Enterprise Edition for Java 程式元件 ( 在 GUI 模式下,這些程式元件是互斥的 )。安裝程式無法正確處理組件相依性,並嘗試安裝管理用戶端組 件,而不是選取的 Sun ONE Application Server 組件。

### 解決方案

模擬 GUI 模式,首先在指令行或無訊息模式下安裝 Sun ONE Application Server 程式元件,然後執行 其他安裝,並安裝 Support for Sun ONE Studio 程式元件。

**N/A** 在 **Solaris** 中,如果 **Sun ONE Application Server** 安裝程式將現有的 **Sun ONE Message Queue 3.0**  升級到 **3.0.1**,則在解除安裝 **Sun ONE Application Server** 時將移除已有的安裝。

> 影響 Solaris 開發和作業安裝程式。如果在系統上偵測到已安裝的 Sun ONE Message Queue 3.0,則系 統會為您提供自動將此安裝升級到版本 3.0.1 的選項。如果選擇此選項,則在解除安裝 Sun ONE Application Server 時,將解除安裝已有的 Sun ONE Message Queue 3.0.1 安裝。

### 解決方案

若要在解除安裝 Sun ONE Application Server 之後保留 Sun ONE Message Queue 安裝,請:

- 1. 在螢幕顯示自動升級選項時,結束安裝程式。
- 2. 依據 Sun ONE Message Queue 說明文件,將 Sun ONE Message Queue 升級為 3.0.1 版本。
- 3. 再次執行 Sun ONE Application Server 安裝。

### **4746410** 在 **Solaris** 中,若在非預設位置安裝 **Sun ONE Application Server**,**Solaris** 上基於套裝軟體的安裝程 式不會檢查正確位置的磁碟空間。

嘗試在 Solaris 的非預設位置上安裝 Sun ONE Application Server 時 ( 使用基於套裝軟體的安裝程式 ), 安裝程式不會檢查指定目標目錄的磁碟空間,而是僅檢查預設位置的磁碟空間 (/opt)。

### 解決方案

開始安裝前,請確定 /opt 中有足夠的磁碟空間 (85 MB),即便您不打算在 /opt 中安裝也要有足夠的 磁碟空間。此外,請確定目標目錄中也有足夠的磁碟空間 (85 MB)。

### **4748404** 在 **Microsoft Windows XP** 中,無法繼續安裝應用程式範例和 **PointBase 4.2** 組件。

此問題會影響 Windows XP 平台。如果嘗試在已安裝 Sun ONE Application Server 組件的基礎上,繼 續安裝應用程式範例和/或 PointBase 4.2 組件,安裝程式不會正確偵測到現有的 Sun ONE Application Server 安裝,並報告「未找到 Application Server」。安裝無法繼續進行。

#### 解決方案

在安裝 Sun ONE Application Server 組件時,安裝應用程式範例和 PointBase 4.2 組件。如果系統上已 經安裝 Sun ONE Application Server,請解除安裝,然後重新安裝,同時選取所有必需的組件。

### **4748455** 一般在無訊息安裝期間,會發生目錄錯誤。

此問題會影響所有平台上的**無訊息**安裝。如果安裝程式發現給定的安裝目錄有問題,會報告一般錯誤訊 息 「安裝目錄無效」。在下列情況下會出現此錯誤訊息:

- 選取的目錄不可寫入。
- 選取的目錄字串為空或包含空格字元。

### 解決方案

檢查出現這兩種情況時所提供的安裝目錄,以確定錯誤原因。

### **4749033** 在 **Microsoft Windows XP** 上,無法使用解除安裝程式來解除安裝獨立的管理用戶端安裝。

此問題會影響在 Windows XP 平台上的獨立管理用戶端安裝。如果使用者嘗試通過提供的解除安裝程式 來解除安裝獨立的管理用戶端,則解除安裝會嘗試解除安裝一組不正確的組件,然後懸置。

### 解決方案

手動解除安裝獨立的管理用戶端。應該刪除 *install\_dir* 目錄中的檔案。同時,還應該刪除相關的 [ 程式 | 群組 ] 資料夾 ([ 開始 ] -> [ 程式集 ] -> [Sun Microsystems] -> [Sun ONE Application Server])。獨立的管 理用戶端組件沒有相關的 Microsoft Windows 登錄項目;這些步驟會將系統完全復原到安裝管理用戶端 之前的狀態。

### **4749666** 如果繼續安裝應用程式範例組件,則範例說明文件不會發佈到初始伺服器實例。

此問題會影響所有平台上的開發和作業安裝程式。如果在已安裝 Sun ONE Application Server 的基礎 上,於單獨的安裝階段作業內安裝範例應用程式,則範例說明文件不會發佈到初始伺服器實例,並且也 無法透過 http://*hostname*:*port*/samples URL 來存取。不過,說明文件已安裝到檔案系統上,可以 從本機以下位置存取:file:///*install\_root*/samples/index.html

### 解決方案

在本機存取範例說明文件。

### **4754256** 在 **Solaris** 中,安裝程式執行 **Sun ONE Message Queue** 升級期間,不會保留 **Sun ONE Message Queue** 配置檔案。

如果在系統上偵測到現有的 Sun ONE Message Queue 3.0 套裝軟體,安裝程式會將此安裝升級到 Sun ONE Application Server 可以使用的 3.0.1 版本。在升級期間,將刪除現有的 3.0 Solaris 套裝軟體,這 會導致移除下列配置檔案:

/etc/imq/passwd /etc/imq/accesscontrol.properties

如果已經修改這些檔案,修改將會遺失,並且 Sun ONE Message Queue 3.0.1 安裝將包含預設的配置 值。

### 解決方案

建立由使用者修改的所有檔案的備份副本,並在升級之後,回復這些檔案的備份副本。若要取得更多詳 細資料,請參閱「Sun ONE Message Queue 3.0 Installation Guide」。

### **4754824** 在 **Solaris** 中,從 **CD** 執行安裝時會出現安裝程式錯誤訊息。

將 CD 插入 CD-ROM 光碟機時,Solaris 磁碟容體管理會為其指定下一個符號名稱。例如,如果兩個 CD-ROM 都符合預設的正規表示式,則其名稱為 cdrom0 和 cdrom。所有符合新增正規表示式的 CD,其名稱都以 cdrom2 開頭。並記錄在 vold.conf 線上援助頁上。每次從 CD 安裝 Sun ONE Application Server 時, CD-ROM 裝載點都會在標籤名稱後附加一個數字。第一次裝載 CD 時,一切順 利。在後續裝載中,安裝程式啟動後會出現以下錯誤訊息:

IOException:java.io.FileNotFoundException:/cdrom/appserver7 ( 載入預設的 flavormap.properties 檔案 URL:file:/cdrom/appserver7#4/AppServer7/pkg/jre/lib/flavormap.properties 時,無此檔案或目錄)

### 解決方案

安裝程式功能不會受到任何影響。不過,仍然有解決方法:

- 1. 在指令提示下,輸入 su 指令以及 root 密碼,成為超級使用者,或者以 root 身份登入。指令提示將 變更為磅符號 (#)。
- 2. 如果不存在 /cdrom 目錄,請輸入下列指令來建立此目錄:

# mkdir /cdrom

3. 裝載 CD-ROM 光碟機。

備註:vold 程序會管理 CD-ROM 光碟機並執行裝載。CD-ROM 可能會自動裝載到 /cdrom/cdrom0 目錄。

如果正在執行檔案管理程式,會有一個獨立的 [ 檔案管理程式 ] 視窗顯示 CD-ROM 的内容。

4. 如果/cdrom/cdrom0 目錄因沒有裝載 CD-ROM 而為空,或者檔案管理程式沒有開啟顯示 CD-ROM 內容的視窗,請輸入下列指令,以確認 vold 常駐程式是否在執行:

# ps -e | grep vold | grep -v grep

5. 如果 vold 正在執行,系統會顯示 vold 的程序識別碼。如果系統未顯示任何內容,鍵入下列指令 以終止常駐程式:

# ps -ef | grep vold | grep -v grep

- 6. 輸入以下指令以停止 vold 程序:
	- # kill -15 process\_ID\_number
- 7. 手動裝載 CD-ROM:

# mount -F hsfs -r ro /dev/dsk/cxtyd0sz /cdrom/cdrom0

其中 x 是 CD-ROM 光碟機控制器號碼,v 是 CD-ROM 光碟機 SCSI ID 號碼,z 是 CD-ROM 所在分割 區的磁碟片段。

現在,已經裝載了 CD-ROM 光碟機。請參考「 在 Solaris 上安裝和設定 CD 1」,以取得安裝程序。

### **4755165** 在 **Microsoft Windows** 中,如果僅在執行 **setup.exe** 時才提供管理員使用者憑證,安裝程式功能會受 到影響。

此問題會影響 Microsoft Windows 平台上的所有安裝。如果使用者登入時不具備管理員許可權,系統會 在他/她嘗試執行 setup.exe 時,提示輸入管理員使用者憑證。如果輸入的憑證正確,安裝程式將通過 使用者許可權的檢查,並繼續執行安裝。不過,某些安裝程式功能將會受到影響:

- 如果在安裝目錄選取螢幕上選取了 [ 瀏覽 ] 按鈕,安裝程式將會懸置。
- 可能不會建立 Sun ONE Application Server 項目的程式群組項目。

### 解決方案

執行安裝時,請以具有管理員許可權的使用者身份登入。

### **4757687** 在 **Solaris** 中,如果在先前已安裝管理用戶端程式元件的系統上繼續安裝 **Sun ONE Application Server** 程式元件,可能會導致安裝無法使用。

此問題會影響在 Solaris 平台上執行基於 Solaris 套裝軟體的安裝。如果使用者嘗試在已安裝獨立管理用 戶端組件的系統上安裝 Sun ONE Application Server 組件,並且選取的安裝目錄與最初用於安裝管理用 戶端的目錄不同,則安裝後的 Sun ONE Application Server 將不可用,即使報告安裝成功亦是如此。這 是因為安裝程式將在系統上偵測到已安裝管理用戶端 Solaris 套裝軟體, 因此不會將其作為 Sun ONE Application Server 安裝的一部分來安裝。所以,將遺失對產品功能非常重要的檔案。

### 解決方案

嘗試在同一個 Solaris 系統上安裝 Sun ONE Application Server 之前,先解除安裝獨立的管理用戶端。

或者,可以嘗試追加安裝,但是後續安裝 Sun ONE Application Server 應該使用與安裝管理用戶端相同 的安裝目錄。

### **4762118** 在 **Solaris** 中,如果選取的自訂配置目錄是所選安裝目錄的子目錄,並稱作 **'etc'**,則安裝會失敗。

此問題會影響在 Solaris 平台上執行基於 Solaris 套裝軟體的安裝。如果已經選取下列自訂目錄位置的組 合,安裝會因相同目錄的群組所屬資訊不一致而失敗:

- 安裝目錄:*install\_dir*
- 配置目錄:*install\_dir*/etc

/var/sadm/install/logs 目錄中的 pkgadd 日誌檔將包含以下錯誤訊息:

pkgadd:錯誤:重複的路徑名稱 /*install\_dir*/etc pkgadd:錯誤:無法處理 pkgmap

### 解決方案

選擇一個不同於 *install\_dir*/etc 的自訂配置目錄。

### **4724612** 在 **Solaris SPARC** 和 **Linux** 中,如果 **PointBase Shell** 程序檔不是由安裝使用者執行的,它將失敗。

此問題僅會影響評估安裝。所有 PointBase Shell 程序檔都設定為僅由安裝使用者執行。

### 解決方案

如果安裝產品使用者以外的人員需要執行這些程序檔,請將許可權變更為 0755。

### **4762694** 在 **Solaris** 中,當升級 **Message Queue** 時,不會移除 **Sun ONE Message Queue** 套裝軟體 **SUNWiqsup**。 僅有 Solaris 存在此問題。Sun ONE Application Server 7 安裝程序包括安裝 Sun ONE Message Queue 版本 3.0.1。在 Solaris 中,如果偵測到 Sun ONE Message Queue 版本 3.0,會先將其解除安裝 ( 使用 者確認之後 ),然後再安裝版本 3.0.1。 此時會有一個小的清除問題:作為此升級程序的一部分,Solaris 安裝程式應該刪除 Sun ONE Message Queue 3.0 的一個 Solaris 套裝軟體 (SUNWiqsup),但是卻沒有刪除。不過此套裝軟體的存在並無大 礙,它不會影響 Sun ONE Message Queue 或 Sun ONE Application Server 7。 解決方案 使用以下指令 ( 以 root 身份 ),手動移除 SUNWiqsup 套裝軟體: # pkgrm SUNWiqsup **4890289** 在 **Window 2000 Pro** 中,解除安裝程式無法找到 **JDK** 來執行解除安裝。 在 Windows 2000 Pro 中,解除安裝失敗並顯示以下訊息: 解除安裝程式無法找到適當的 j2sdk,以執行解除安裝程式。使用 -javahome 選項再次執行解 除安裝,該選項設定爲安裝有 j2sdk 1.4.0\_02 或更高版本的目錄。按下 Enter 以結束。 解決方案 使用 -javahome JDK 位置。 **N/A** 在 **Red Hat Enterprise Linux AS 3.0** 中,您必須在安裝 **Sun ONE Application Server** 之前安裝 **compat-libstdc++ (** 用於取得向下相容性的標準 **C++** 程式庫 **)**。 解決方案 在安裝 Sun ONE Application Server 之前安裝 compat-libstdc++。這些程式庫包括在 Red Hat Enterprise Linux AS 3.0 CD 集中。 **ID** 摘要

# <span id="page-18-0"></span>伺服器的啟動和關閉

本節介紹已知的啟動和關閉方面的問題以及相關的解決方案。

## 日誌服務 create-console 性質的行為

在 Microsoft Windows 中,如果將 server.xml 中 log-service 元素的 create-console 性質設定為 True ( 預設值 ),會在桌面上顯示一個視窗,其中顯示伺服器事件日誌的內容。故意關閉該視窗不會 導致應用程式伺服器實例程序的永久性終止。關閉主控台視窗會終止 appservd.exe 程序,但是 watchdog 程序 (appservd-wdog.exe) 會立即重新啟動伺服器實例程序。

對開發者來說,關閉實例的事件日誌視窗可以作為快速重新啟動應用程式伺服器實例的一種方法。

不過,若要完全停止應用程式伺服器實例 ( 以及伴隨的 watchdog 程序 ),請使用以下方法之一:

- 管理介面 ─ [開始] -> [程式集] -> [Sun ONE Application Server 7] -> [停止應用程式伺服器]
- 指令行介面 ─ asadmin stop-instance --local=true *instance name*

這是 stop-instance 指令的本機形式。還可以使用遠端形式。請參閱 asadmin stop-instance 說明,以取得更多資訊。

● 管理主控台 ─ 選取伺服器實例,然後按一下 [ 停止 ]。

利用 [管理主控台],可以透過修改 [應用程式伺服器實例] 之 [日誌] 標籤下的 [建立主控台] 設定,來 啟用/停用主控台事件日誌視窗。

### **ID** 摘要

### **4725893 Solaris** 上不顯示授權到期資訊。

這會影響 Solaris SPARC 評估授權。授權將要到期 ( 到期日的 14 天以內 ) 的警告資訊,不會透過指令 行介面和基於瀏覽器的介面進行報告。而是顯示在伺服器日誌檔中。

### 解決方案

檢查伺服器日誌檔。

### **4738648 JMS** 服務 **/Sun ONE Application Server** 啟動失敗。

如果 JMS 供應商 (Sun ONE Message Queue 代理 ) 有大量未送出的持續性訊息,Sun ONE Application Server 初始化可能會因下列問題而失敗:

1. 嘗試載入所有擱置訊息時,MQ 代理程式可能會用盡記憶體並中斷。

### 解決方案

對 MQ 代理程式程序使用更多的 Java 堆疊空間。若要執行此作業,請將 JMS 服務的 Start Arguments 性質設定為 -vmargs -Xmx256m。

「Sun ONE Application Server 管理員指南」之「使用 JMS 服務」一章將介紹設定此性質的程序。

2. 如果 MQ 代理程式在特定時間內無法完成其初始化序列, Sun ONE Application Server 將會逾時並 中斷。

### 解決方案

增加 JMS 服務 Start Timeout 性質值的大小。「Sun ONE Application Server 管理員指南」之「使用 JMS 服務」一章將介紹設定此性質的程序。

### **4762420** 防火牆規則可能會導致 **Sun ONE Application Server** 啟動失敗。

如果您已安裝個人防火牆,可能會遇到此問題。如果在安裝 Sun ONE Application Server 的機器上有嚴 格的防火牆規則,則可能會導致管理伺服器和應用程式伺服器實例啟動失敗。尤其是,管理伺服器和應 用程式伺服器實例嘗試在 Sun ONE Application Server 環境中建立本機連接。因為這些連線嘗試使用系 統主機名稱而不是本地主機名稱來存取埠,所以本機防火牆規則可能會阻止此類嘗試。

本機防火牆還可能會無意地產生警示,通知發生了「Portal of Doom Trojan」攻擊 (例如,在埠 3700 上 嘗試進行 TCP 連線 ) 或類似的攻擊,而實際上這些存取嘗試是由 Sun ONE Application Server 執行的, 不會對機器的安全性構成任何威脅。在某些情況下,Sun ONE Application Server 用於各類本機通訊的 埠號碼,可能會與已知常見攻擊使用的埠號碼相重疊。出現此問題的徵兆是:

• 使用 Microsoft Windows 程式群組項目 [ 啟動應用程式伺服器 ] 啟動 Sun ONE Application Server 的 嘗試失敗,並顯示以下訊息:

無法啟動實例:domain1:admin-server 伺服器無法啟動:異常子程序終止

• 管理和伺服器實例日誌檔包含連接異常資訊,並附有此訊息:CORE3186: 無法設定配置

### 解決方案

修改防火牆策略,允許 Sun ONE Application Server 嘗試對本機系統上的連接埠建立連接。

為避免出現關於可能攻擊的不準確警示,可以修改相關的規則,或者變更 Sun ONE Application Server 使用的衝突連接埠號。

若要確定管理伺服器和應用程式伺服器實例使用的連接埠號,請參閱 server.xml 檔案,它位於 Sun ONE Application Server 安裝的以下位置:

*domain\_config\_dir*/domain1/admin-server/config/server.xml *domain\_config\_dir*/domain1/server1/config/server.xml

其中 *domain\_config\_dir* 是初始伺服器配置的位置。例如:

Microsoft Windows:*install\_dir*/domains/... Solaris 9 以及上面的整合安裝:/var/appserver/domains/... Solaris 8、9 以及上面的非隨附安裝:/var/opt/SUNWappserver7/domains/...

查找 <iiop-listener> 和 <jms-service> 元素中的連接埠設定。可以將這些連接埠號變更為其他 未使用的連接埠號,或者修改防火牆策略,以允許本機機器上的用戶端嘗試對同一機器上的這些連接埠 號建立連接。

### **4780076** 在 **Solaris** 中,**Sun ONE Application Server** 以 **root** 身份啟動所有實例,因此使 **root** 以外的使用者 具有 **root** 存取權限。

將 Sun ONE Application Server 作為 Solaris 安裝 ( 附帶的 ) 的一部分進行安裝時, 出現數個與應用程 式伺服器啟動有關的問題:

- 在 Solaris 系統啟動期間,所有應用程式伺服器實例和管理伺服器實例將自動啟動。在許多環境下, 並不希望所有實例在 Solaris 系統啟動時均自動啟動。啟動每個定義的實例對系統上的可用記憶體有 不利的影響。
- 當應用程式伺服器實例和管理伺服器實例自動啟動時,每個實例的啟動程序檔都作為 root 執行。透 過修改實例層級的啟動程序檔,執行非 root 擁有的實例啟動程序檔,可以讓非 root 使用者存取 root 使用者。

### 背景

在將 Sun ONE Application Server 作為 Solaris 安裝的一部分進行安裝時,將安裝 /etc/init.d/appserv 程序檔和指向 /etc/rc\*.d/ 目錄中 S84appserv 及 K05appserv 程序 檔的符號連結。這些程序檔可以使已定義為應用程式伺服器安裝一部分的所有應用程式服務實例和管理 伺服器實例,在 Solaris 系統啟動和關機期間自動啟動和停止。

```
/etc/init.d/appserv 程序檔包含以下程式碼區段:
```

```
...
case "$1" in
'start')
    /usr/sbin/asadmin start-appserv
    ;;
'stop')
    /usr/sbin/asadmin stop-appserv
    ;;
...
```
執行 asadmin start-appserv 指令可以讓所有管理網域中定義的管理伺服器實例和所有應用程式 伺服器實例在 Solaris 系統啟動時啟動。因為系統啟動和關閉程序檔是作為 root 身份執行的,所以每個 應用程式伺服器實例和管理伺服器實例也將以 root 身份執行。實例層級啟動程序檔名稱為 startserv,位於 *instance-dir*/bin/startserv。因為實例有可能屬於 root 以外的使用者,所以非 root 使用者可以修改 startserv 程序檔,來作為 root 使用者執行指今。

如果實例使用授予特權的網路連接埠,則實例的 startserv 程序檔必須以 root 身份執行。但是在這 種情況下,「以使用者身份執行」通常設定在實例的配置中,以強制實例在第一次由 root 使用者啟動 後,要由指定使用者執行。

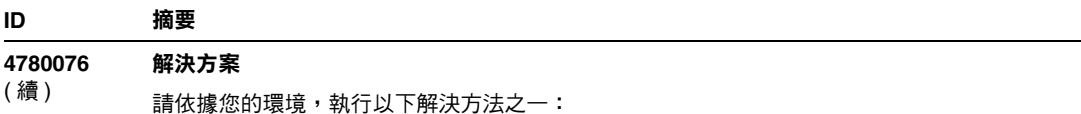

- 如果您的環境不要求以 root 身份啟動所有應用程式伺服器實例和管理伺服器實例,則應該在 etc/init.d/appserv 程序檔中註釋出 asadmin start-appserv 和 asadmin stop-appserv 指令。
- 如果您的環境要求啟動特定管理領域 (包括每個領域的管理伺服器實例和所有應用程式伺服器實例) 或者一個或多個管理領域中的指定實例,則應該修改 /etc/init.d/appserv 程序檔以啟動所需 的領域和/或實例,或者定義滿足環境需求的新 /etc/rc\*.d/ 程序檔。
- 啟動特定的領域。如果您要求啟動管理領域或以非 root 使用者的身份啟動特定實例,則應該確定使 用帶 -c 選項的 su 指令可以啟動所需的領域和/或實例。

### 範例

啟動特定管理領域 - 如果希望以 root 使用者的身份啟動特定管理領域的管理伺服器實例和所有應用程式 伺服器實例,可以修改 /etc/rc\*.d/ 程序檔,如下所示:

```
...
case "$1" in
'start')
   /usr/sbin/asadmin start-domain --domain production-domain
   ;;
'stop')
   /usr/sbin/asadmin stop-domain --domain production-domain
   ;;
...
• 如果希望以非 root 使用者的身份啟動特定應用程式伺服器實例,請修改 /etc/rc*.d/ 程序檔,
  以使用帶 - c 選項的 su 指令:
...
case "$1" in
'start')
  su - usera -c "/usr/sbin/asadmin start-instance --domain test-domain 
instance-a"
   su - userb -c "/usr/sbin/asadmin start-instance --domain test-domain 
instance-b"
   ;;
'stop')
  su - usera -c "/usr/sbin/asadmin stop-instance --domain test-domain 
instance-a"
  su - userb -c "/usr/sbin/asadmin stop-instance --domain test-domain 
instance-b"
   ;;
...
請參閱「Sun ONE Application Server 管理員指南」, 以取得有關透過 asadmin 指令行介面使用啟動
和關機指令的更多資訊。
```
## <span id="page-23-0"></span>資料庫驅動程式

本節介紹已知的資料庫驅動程式問題以及相關的解決方案。

### **ID** 摘要

### **4700531** 在 **Solaris** 中,出現 **ORACLE JDBC** 驅動程式錯誤。

這個新的 Java 資料庫連接 (JDBC) 驅動程式是 Oracle(R) 在使用 JDK1.4 時使用的程式。問題主要是由 於結合使用 Oracle 9.1 資料庫和 ojdbc14.jar 引起的。套用修補程式可以修正執行 Oracle 9.0.1.3 資料庫 的 Solaris 32 位元機器上的問題。

### 解決方案

從 Oracle 網站取得修正錯誤 2199718 的修補程式,並套用到伺服器上。請執行以下步驟:

- 1. 移往 Oracle 網站。
- 2. 按一下 [ 修補程式 ] 按鈕。
- 3. 在 [ 修補程式編號 ] 欄位中,鍵入 2199718。
- 4. 按一下 [32 位元 Solaris OS 修補程式 ]。移往 Metalink.oracle.com。
- 5. 按一下 [ 修補程式 ]。
- 6. 在 [ 修補程式編號 ] 下,輸入 2199718。
- 7. 按一下 [32 位元 Solaris OS 修補程式 ]。

### **4707531** 在 **Solaris** 中,使用 **Oracle 9.2** 用戶端存取 **Oracle 9.1** 資料庫可能會導致資料毀壞。

如果使用 Oracle(R) 9.2 用戶端存取 Oracle 9.1 資料庫,當編號欄位於時間戳記欄之後時,可能會發生 資料損壞。

此問題可能由於同時使用 ojdbc14.jar 檔案和 Oracle 9.1 資料庫所引起。套用修補程式可能有助於 解決執行 Oracle 9.1 資料庫的 Solaris 32 位元機器上的問題。Oracle 在使用 JDK1.4 時會使用此 JDBC 驅動程式。

### 解決方案

從 Oracle 網站取得 Oracle 針對錯誤 2199718 發佈的修補程式,並將其套用到伺服器上。

## <span id="page-24-0"></span>Web 容器

**ID** 摘要

本節介紹已知的 Web 容器問題以及相關的解決方案。

## **4740477 sun-web-app\_2\_3-0.dtd** 檔案中的 **Web** 快取記憶體範例,提供的 **timeout** 元素語法不正確。

timeout 元素已指定為在 XML 快取記憶體物件中使用: <timeout> 60 </timeout>

因為名稱參數為必填欄位,所以應該寫為: <timeout name="foo">60</timeout>

### 解決方案

請勿與檢驗器同時使用。

### **4817642** 允許獨立的 **Web** 應用程式共用同一工作時段 **ID** 會導致安全缺陷。

### 解決方案

根據 J2EE 規格,每個部署的 Web 應用程式均會維護獨立的唯一工作時段物件 ( 工作時段 ID)。這是 Sun ONE Application Server 的預設運作方式。但是在某些實例中,可能需要讓獨立的 Web 應用程式共 用同一工作時段 ID。在這種情況下,Sun One Application Server 可讓您在 sun-web.xml 部署描述元 中指定特定部署特性,以通知應用程式伺服器,允許此特殊應用程式在執行 Web 應用程式模組時重複使 用工作時段 ID。( 第一次存取 Web 應用程式將產生新的唯一工作時段 ID。稍後對具有此特性設定之其 他 Web 應用程式的請求將使用該相同工作時段 ID,而不會為此用戶端與此 Web 應用程式產生新的工作 時段 ID。)

若要這樣做,對於您要讓其共用同一工作時段物件的每個已部署 Web 應用程式,reuseSessionId 特性必須設定為 true。例如:

```
<?xml version="1.0" encoding="UTF-8"?>
<sun-web-app>
   <session-config>
     <cookie-properties>
       <property name="cookiePath" value = "/" />
       <property name="cookieDomain" value = ".sun.com" />
    </cookie-properties>
   </session-config>
   <property name="reuseSessionID" value="true"/>
```
</sun-web-app>

特性 reuseSessionID 在倒數第二行中設定為 true。

注意:啟用 reuseSessionId 會導致潛在的安全隱患 ( 儘管不是其自身的缺陷 )。此特性不應在共用 環境 ( 如 ISV) 中使用,該環境允許多個客戶在同一 Sun One Application Server 實例上執行他們的應用 程式。在這樣的設定中,使用預設的 J2EE 運作方式 ( 強制部署至同一伺服器實例的不同 Web 應用程式 使用不同的工作時段物件 ) 會安全得多。

## <span id="page-25-0"></span>EJB 容器

本節介紹已知的 Enterprise JavaBeans™ (EJB™) 容器問題以及相關的解決方案。

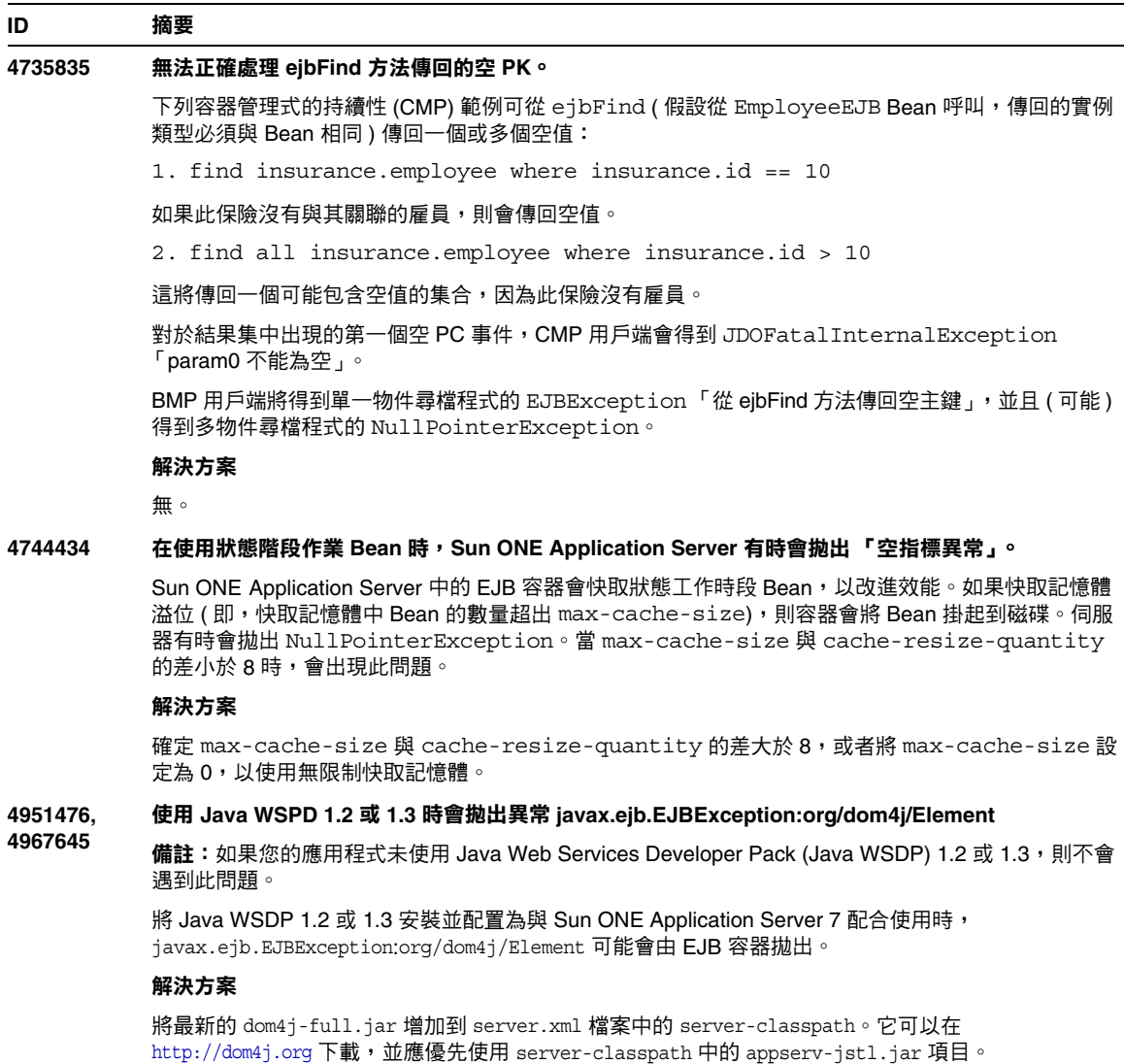

## <span id="page-26-0"></span>容器管理式的持續性

本節介紹已知的容器管理式的持續性 (CMP) 問題以及相關的解決方案。

### **ID** 摘要 **4732684** 未初始化 **Oracle JDBC** 驅動程式的最佳化。 若要利用 Oracle(R) 資料庫最佳化與容器管理式的持續性 (CMP) Bean,必須在 server.xml 檔案的 classpath-suffix 性質中指定 classes12.zip 檔案,而不是將其置於實例的 /lib 目錄 ( 協力 廠商程式庫的預設目錄 )。 解決方案 在 server.xml 檔案的 classpath-suffix 性質內,加入 classes12.zip 檔案。 **4734963** 自身參考 **CMR** 導致在佈署期間出現問題。 EJB 部署描述元的剖析器 ejb-jar.xml 沒有正確處理自身參考容器管理的關係 (CMR),即 ejb-relationship-role。並跳過 [ 一側 ] 欄位。 解決方案 切換 ejb-relationship-role 部分,使 [ 一側 ] ( 具有 <multiplicity> Many) 位於 ejb-relation 的第一位。 **4747222** 在 **Oracle** 上,如果未指定 **-schemaname**,則 **capture-schema** 公用程式無法作業。 如果在從 Oracle(R) 資料庫中擷取資料庫綱要資訊時未指定 -schemaname 選項,則 capture-schema 公用程式會發生以下問題: 1. 如果嘗試擷取所有表格 ( 即不明確選擇任何表格 ) : bin/capture-schema -dburl jdbc:oracle:thin:@oraserver:1521:ora -username scott -password tiger -driver oracle.jdbc.driver.OracleDriver -out test.dbschema 您將收到: java.sql.SQLExceptions ORA-00942: 表格或視圖不存在。 結果輸出檔案將中斷。 2. 如果使用 -table 選項指定一個或多個表格: bin/capture-schema -dburl jdbc:oracle:thin:@oraserver:1521:ora -username scott -password tiger -driver oracle.jdbc.driver.OracleDriver -table DEPT -out test.dbschema 得到的檔案具有指定的表格,但沒有欄資訊,這表示該檔案不能用於 CMP 對映。 解決方案 從 Oracle 資料庫擷取綱要時,始終使用以大寫字母使用者名稱作為值的 -schemaname 選項:

bin/capture-schema -dburl jdbc:oracle:thin:@oraserver:1521:ora -username scott -password tiger -driver oracle.jdbc.driver.OracleDriver -schemaname SCOTT -out test.dbschema)

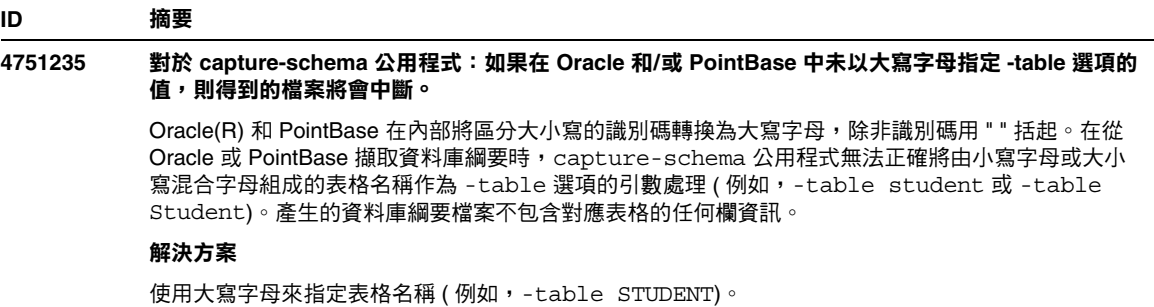

## <span id="page-27-0"></span>訊息服務和訊息驅動的 Bean

本節介紹已知的 Java 訊息服務 (JMS)、Sun ONE Message Queue 和訊息驅動 Bean 的問題,以及相 關的解決方案。

### **ID** 摘要 **4683029** 如果值內含有空格,則所有 **MQ Solaris/Microsoft Windows** 程序檔中的 **-javahome** 標幟將不起作 用。

Sun ONE Message Queue 中的指令行公用程式有一個 -javahome 選項,可讓您指定替用的 Java 運 行時間。使用此選項會有一定的限制,即指定的替用 Java 運行時間路徑不能包含空格。包含空格的路 徑範例如下:

- Microsoft Windows:  $C: \idk 1.4$
- Solaris:/work/java 1.4

Sun ONE Application Server 實例啟動時會出現此問題。啟動 Sun ONE Application Server 實例時, 依 預設其對應的 Sun ONE Message Queue 代理實例也會啟動。代理程式總是使用 -javahome 指令行 選項啟動,以確定所使用的 Java 運行時間與 Sun ONE Application Server 使用的相同。如果為 Sun ONE Application Server 配置 (且由代理程式傳送以供使用) 的 Java 運行時間所在路徑包含空格, 則代 理程式啟動會失敗,並導致 Sun ONE Application Server 實例啟動失敗。

### 解決方案

確定 Sun ONE Application Server 使用的 Java 運行時間所在路徑不包含空格。

## <span id="page-28-0"></span>Java 事務處理服務 (JTS)

本節介紹已知的 Java 事務處理服務 (JTS) 問題以及相關的解決方案。

### 恢復

某些 JDBC 驅動程式的恢複執行程式中存在一些已知問題。對於這些已知問題, Sun One Application Server 提供了一些解決方法。依預設,如果沒有明確指示要使用這些解決方法,將不會 使用這些解決方法。

• Oracle(R) JDBC 驅動程式的問題 — Oracle XA Resource 執行程式的恢複方法總是傳回同一 組不確定的 Xid ( 無論輸入標幟為何 )。依據 XA 規格,事務處理管理程式最初應該使用 TMSTARTSCAN 呼叫 XAResource.recover,然後再使用 TMNOFLAGS 反複呼叫 XAResource.recover, 直到不再傳回 Xid。

Oracle XA Resource 的確定方法也存在一些問題,這些問題在 Sun ONE Application Server 提供的解決方法中述及。若要啓用此解決方法,應該將以下特性加入到 server.xml 檔案中 的 transaction-service 子元素中:oracle-xa-recovery-workaround

應該將此特性值設定為 True。

• Sybase JConnect 5.2 的問題 — JConnect 5.2 驅動程式存在的一些已知問題,在 JConnect 5.5 中得到解決。如果使用 JConnect 5.2 驅動程式來恢複作業,則應該將以下特性加入到 server.xml 檔案中的 transaction-service 子元素中:

sybase-xa-recovery-workaround

應該將此特性值設定為 True。

### 事務處理

在 server.xml 檔案中,res-type 用於區分連接為非 XA 連接或 XA 連接。此區分標準用於識別資料 來源配置,以驅動資料。例如,在 Datadirect 驅動程式中,相同的資料來源可以作爲 XA 或非 XA。

資料來源的預設行爲是非 XA。若要使資料來源的行爲在事務處理的 connpoo1 元素中作爲 XA,則需 要 res-type。若要使 connpool 元素起作用並參與事務處理,請在 server.xml 檔案的 res-type 性 質中加入以下內容:

res-type="javax.sql.XADataSource"

### **4689337** 無法使用來自非 **txn** 環境中的 **XADatasource** 連接。

這是已知的資料庫驅動程式問題。當具有 XADataSource 的非 txn 環境中存在連接時,依預設會將 Autocommit 設定為 False。

### 解決方案

使用非 XA DataSource 類別明確呼叫確定/轉返程式,而不是透過事務處理呼叫。

### **4700241** 非零事務處理逾時設定會導致本地傳遞速度減慢。

目前,本地傳遞管理程式不支援具有明確逾時的事務處理。如果將 transaction-service 元素中 的 timeout-in-seconds 性質設定為大於 0 的值,則會將所有的本地傳遞作為全域傳遞來處理,這 將需要很長時間。如果資料來源驅動程式不支援全域傳遞,則本地傳遞也可能會失敗。逾時值為 0 表 示,如果事務處理管理程式未偵聽到來自參與資料來源的回應,它會無限期等待。

### 解決方案

將 timeout-in-seconds 值重設為預設值 0。

## <span id="page-29-0"></span>JSP 編譯器

本節介紹已知的 JSP 編譯器問題以及相關的解決方案。

### **ID** 摘要 **4930027** 修正此 **JSP** 效能問題會導致對 **JSP** 規格的解譯比先前 **Sun ONE Application Server** 版本中的解譯更 為嚴格。 當您在 JSP 頁面中使用 jsp:useBean 標記時,如果未在指定範圍內找到與指定 ID 相應的物件,則會使 用 Beans.instantiate() 建立該物件,而忽略指定的性質。

#### 解決方案

Sun ONE Application Server 7.0 Update 3 介紹了新的 JVM 選項 ( 稱為 jasper.compiler.optimized), 該選項優化 useBean 標記的運作方式,並實現 JSP 規格的更嚴格解譯。將

jasper.compiler.optimized 標幟的值設定為 true 會導致 Bean ( 經由 useBean 類別性質指定 ) 透過呼 叫新值創設。經由 beanName 性質指定的 Bean 透過呼叫 Bean.instantiate() 創設。

jasper.compiler.optimized 標幟的預設值為 false,導致 Beans.instantiate() 被呼叫,而不管類別 或 beanName 性質是否在 useBean 標記中指定。

請參閱「JSP 1.2 規格」的第 4.1 節,以取得其他資訊。

## <span id="page-30-0"></span>應用程式佈署

本節介紹已知的佈署問題以及相關的解決方案。

```
ID 摘要
```
### **4403166 Microsoft Windows** 不支援長路徑名稱。

請參閱第 12 [頁上的 「安裝和解除安裝」,](#page-11-0)以取得有關此問題的資訊。

### **4703680** 重新佈署 **EJB** 模組 **(** 具有 **MDB)** 會拋出資源衝突異常情況。

在具有 Sun ONE Studio 4 的 Microsoft Windows 2000 上,當使用訊息驅動的 Bean (MDB) 時,會發生 這種情況。如果 EJB 模組包含利用特定佇列的 MDB,則重新佈署具有相同 MDB ( 利用相同佇列 ) 的同 一個 EJB 模組會引起資源衝突。這會使 ( 修改的 ) 模組不可用。

### 解決方案

無。

### **4725147** 無法選擇用於佈署的特定虛擬伺服器。

在這種情況下,會使用完全相同的主機和偵聽程式配置兩個虛擬伺服器。如果僅對第二個虛擬伺服器佈 署應用程式,則無法達到該伺服器,因為主機 : 連接埠組合會導向第一個虛擬伺服器。

### 解決方案

虛擬伺服器主機名稱不應該與原始主機名稱相同,尤其是在使用相同的 HTTP 偵聽程式的情況下。

### **4734969** 無法使用 **Bean** 套裝軟體中使用者的查詢類別來佈署應用程式。

對於 concreteImpl 中的 JDO Query 變數,容器管理式的持續性 (CMP) code-gen 沒有使用完全合 格的名稱。如果與抽象 Bean 相同的套裝軟體中有查詢類別,則會發生編譯錯誤。

### 解決方案

將查詢類別移到其他或獨立的套裝軟體中。

### **4750461** 在 **Solaris** 中,**Sun ONE Application Server** 在動態重新載入期間可能會當機。

對於大型應用程式 ( 具有許多企業 Bean),動態重新載入應用程式期間可能會發生當機。在開發環境中 使用動態重新載入功能,可以快速測試對應用程式的細微變更。導致當機的原因是嘗試使用的檔案描述 元多於可用的描述元。

### 解決方案

1. 使用這種格式向 /etc/system 檔案加入行,會增加檔案的描述元限制。請依據應用程式的大小, 設定較高或較低的值。

set rlim\_fd\_max=8192 set rlim\_fd\_cur=2048

2. 重新啟動系統。

```
4744128 EJB 編譯器無法對內部類別產生有效的 JAVA 程式碼。
          EJB 編譯器無法對將內部類別作為傳回類型的企業 Bean 執行程式,產生有效的 JAVA 程式碼。
          public interface IStateServer {
             .... 
             public StateProperties getProperties (String objectID, String 
          variantName, IToken securityToken) throws RemoteException; 
             public class StateProperties implements Serializable {
                public StateProperties () {
                } 
                public String description = "";
                public String owner = "";
                public Date modifyTime = new Date ();
                public String accessPermissions = "";
             } 
          } 
          public interface IStateServerEJB extends EJBObject, IStateServer {
             .... 
          } 
          備註:getProperties 方法傳回一個內部類別。
          錯誤範例: 
          D:\AppServer7a\appserv\domains\domain1\server1\generated\ejb\
          j2ee-apps\smugglercom\spss\ssp\state\ejb\StateServerEJB_EJBObject
          Impl.java:133:
          不允許直接使用合成內部類別名稱:
          com.spss.ssp.state.IStateServer$StateProperties 
          產生的程式碼應該為
          com.spss.ssp.state.IstateServer.StateProperties 
          而非
          com.spss.ssp.state.IstateServer$StateProperties 
          解決方案
ID 摘要
```
將 StateProperties 移至單獨的 ( 獨立且非內部的 ) 類別。

## <span id="page-32-0"></span>檢驗器

本節介紹已知的檢驗器問題以及相關的解決方案。

### **ID** 摘要

### **4742545** 獨立檢驗器顯示 「未找到 **EJB** 類別」錯誤。

檢驗器使用以下測試描述訊息指示某些失敗的測試:未找到 EJB 類別。當 EJB JAR 檔案使用參考另一 個企業 Bean ( 在同一 EAR 應用程式中套裝於其他獨立 EJB JAR 檔案內 ) 的企業 Bean 時, 測試會失 敗。如果嘗試驗證與連接器 (RAR) 相依的 EAR 檔案,也將出現失敗訊息。這是因為 RAR 附帶無需封 裝於 EAR 檔案 ( 包含與 RAR 附帶檔案相依的企業 Bean)。僅有使用獨立檢驗器時,才能發現失敗 ( 連 接器相關的失敗除外 )。通過佈署指令或管理介面呼叫的檢驗器不顯示失敗。

### 解決方案

確定應用程式 EAR 封裝方式正確,如果您使用任何公用程式 JAR 檔案,則會封裝到 EAR 檔案中。若 要解決參考錯誤,可以使用 asadmin 或管理介面,切換到通過佈署後端呼叫的檢驗器。對於與連接器 相關的失敗,請將包含所需類別的 JAR 檔案置於檢驗器的類別路徑。您可以開啟 *install\_root*/bin/verifier[.bat] 檔案,並將 LOCAL\_CLASSPATH 變數加入到 JVM\_CLASSPATH 變數的末尾。在本機將類別加入到 LOCAL\_CLASSPATH 變數,然後執行檢驗器。

<span id="page-32-1"></span>配置

- java-config 元素的 env-classpath-ignored 性質預設值為 True。
- 此版本中尚未實施的內容:
	- ❍ server.xml 中 java-config 元素的 bytecode-preprocessors 性質 ( 在將來的效能修補 程式中可能提供 )。
- 此版本停用的內容:
	- ❍ is-cache-overflow-allowed
	- ❍ max-wait-time-in-millis
- 由於 J2EE 1.4 架構的變更,在以後的版本中可能不支援某些元素,例如:
	- ❍ mdb-container 元素的 cmt-max-runtime-exceptions 特性

下表介紹了已知的 Sun ONE Application Server 7 配置問題及其解決方案。

### **ID** 摘要

### **4742559** 如果您的網路中未使用 **IPv6**,則不會遇到此問題。

備註:如果您的網路中未使用 IPv6,則不會遇到此問題。

依預設,Sun ONE Application Server 使用 IPv4。可以使用 Sun ONE Application Server 的所有平台都 支援 IPv4。在某些特定平台上也支援 IPv6。在這種情況下,需要變更 Sun ONE Application Server 的 配置,以保持一致。

備註:如果要變更這些配置,必須絕對確定平台支援 IPv6。如果將 IPv6 相關的配置套用到僅支援 IPv4 的系統上,則可能不會啟動伺服器實例。

### 解決方案

請執行下列配置變更:

- 1. 啟動管理伺服器。
- 2. 啟動管理介面。(通過瀏覽器連接到管理伺服器 http 主機/連接埠)。
- 3. 選擇 [ 應用程式伺服器 ] 實例配置 IPv6,例如 server1。
- 4. 展開樹檢圖中的 [HTTP 偵聽程式 ] 節點。
- 5. 選取 [HTTP 偵聽程式 ] 配置 IPv6,例如 http-listener1。
- 6. 在 [ 一般 ] 區段,將 [IP 位址 ] 欄位中的值變更為 [ANY]。
- 7. 在 [ 進階 ] 區段,將 [ 家族 ] 欄位中的值變更為 [INET6]。

將 [ 家族 ] 欄位設定為 [INET6] 不會停用 IPv4 的功能,除非已為 IP 位址選取了 IPv6 位址。將 IP 位址 選取為 [ANY],將符合任何 IPv4 或 IPv6 位址。

- 8. 按一下 [ 儲存 ]。
- 9. 在左窗格中,選取您的伺服器實例。
- 10. 按一下 [ 套用變更 ]。
- 11. 按一下 [ 停止 ]。
- 12. 按一下 [ 啟動 ]。這會重新啟動伺服器並使變更生效。

## <span id="page-34-0"></span>佈署描述元

本節介紹已知佈署描述元的問題。

## sun-cmp-mapping.xml 問題

- 此版本中尚未實施的內容:
	- ❍ check-modified-at-commit
	- ❍ lock-when-modified

## sun-ejb-jar.xml 問題

- 此版本停用的內容:
	- ❍ is-cache-overflow-allowed
	- ❍ max-wait-time-in-millis

## <span id="page-34-1"></span>監視

本節介紹已知的監視問題以及相關的解決方案。

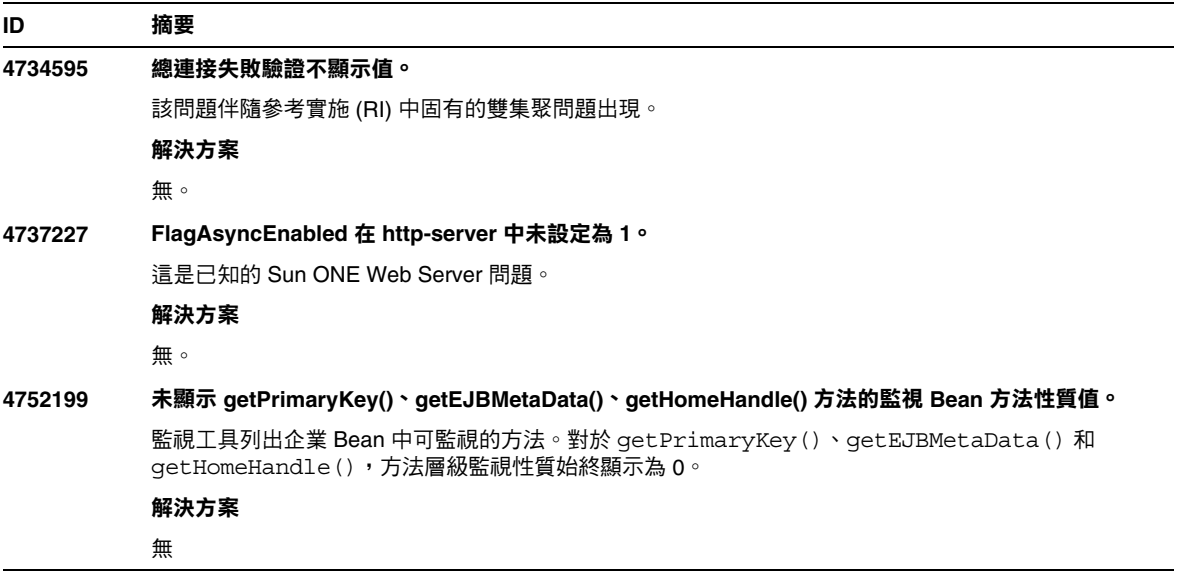

## <span id="page-35-0"></span>伺服器管理

本節涉及以下方面:

- 指令[行介面](#page-35-1) (CLI)
- 管理基[礎架構](#page-38-0)
- 管理[介面](#page-42-0)

## <span id="page-35-1"></span>指令行介面 (CLI)

本節介紹已知的指令行介面問題以及相關的解決方案。

### **ID** 摘要 **4676889** 如果指令包含的字元多於 **256** 個,則 **CLI** 指令在單一模式下會溢位。 在 UNIX(R) 中,當在單一模式下執行包含多於 256 個字元的 CLI 指令時,指令會失敗,並顯示下列錯 誤:... 未找到指令 ... 這是受終端機的限制,而非 CLI 限制。 範例: create-jdbc-connection-pool --instance server4 --datasourceuser admin --datasourcepassword adminadmin --datasourceclassname test --datasourceurl test --minpoolsize=8 --maxpoolsize=32 --maxwait=60000 --poolresize=2 --idletimeout=300 --connectionvalidate=false --validationmethod=auto-commit --failconnection=false --description test sample\_connectionpoolid) 解決方案 1. 對於需要多於 256 個字元的指令,請使用 CLI 多行模式。 2. 如果必須使用單一模式,請使用 OpenWin cmdtool 執行指令。 **4680409** 將實例配置為使用 **SSL** 後,管理員將無法從 **CLI** 或瀏覽器用戶端存取管理伺服器。 解決方案 將 Sun ONE Application Server 憑證匯入到每個使用 SSL 存取管理伺服器的用戶端,並指示要信任具 有這種憑證的伺服器。如何在瀏覽器上執行此作業因瀏覽器而異;請查閱您瀏覽器的線上說明,以瞭解 如何匯入可信任的憑證。

對於 CLI,如果伺服器的憑證位於某個 servercert . cer 檔案中,且安裝目錄是 / INSTALL,則指 令為:

keytool -import -file servercert.cer -alias server -keystore /INSTALL/jdk/jre/lib/security/cacerts

備註:為避免將來發生此問題,請確定是先在伺服器和用戶端上安裝了管理伺服器憑證,然後才將管理 伺服器配置為使用 SSL。

## **4688386** 在單一模式的 **CLI** 指令中使用星號 **(\*)**,會產生意想不到的行為和**/**或錯誤訊息。 基礎 Shell 已將星號擴展為名稱清單,這些名稱就是指令行介面 (CLI) 指令要查看的內容。在星號兩邊 加上引號可防止 Shell 擴展星號,這樣 CLI 便可看到星號本身。 解決方案 在星號兩邊加上引號 ( 單引號或雙引號 )。 **4701361** 對任何實例套用重複變更,最終會導致記憶體不足的錯誤。 管理伺服器會保留對系統執行的所有變更記錄,這便需要記憶體。在重新配置期間會捨棄此變更記錄 ( 但不刪除變更本身 ),這樣才能釋放記憶體以供使用。 解決方案 定期使用 asadmin 重新配置指令,捨棄舊的變更記錄。 **4704328** 當建立重複領域的呼叫失敗時,不會執行清除作業。 如果建立的領域已存在,會產生相應的錯誤訊息。但會建立 create-domain 指令中 -path 選項指 定的目錄 (如果它之前不存在)。因為指令已失敗,所以應該將其刪除。 解決方案 移除使用 -path 選項後可能建立的所有附加指定的空目錄。 **4708813** 無法監視預設 **(Pointbase)** 連接區 **JDBC** 資源。 JDBC 連接區會依需要動態建立,這意味著第一次使用時便會建立儲存區。如果尚未建立 ( 未使用 ) 儲 存區,將無法執行監視。 **ID** 摘要

### 解決方案

建立所需的連接區,以便執行監視。

### **4722007** 監視:無法測量不足 **1** 毫秒的執行時間。 監視實體 Bean 方法時,execution-time-millis 性質顯示 -1。例如,當執行指令: iasadmin>get -m server1.application.usecase1app.ejb-module.UseCase1Ejb\_jar.entity-bean.B eanOne.bean-method.method create0.\* 將傳回以下性質: Attribute name = total-num-errors Value = 0 Attribute name = method-name Value = public abstract com.iplanet.ias.perf.jts.UseCase1.ejb.BeanOneRemote com.iplanet.ias.perf.jts.UseCase1.ejb.BeanOneHome.create() throws javax.ejb.CreateException,java.rmi.RemoteException Attribute name = total-num-calls Value = 0 Attribute name = total-num-success Value = 0 Attribute name = execution-time-millis Value = -1 開始監視之前,execution-time-millis 的預設值將設定為 -1,表示該性質的值目前無效。預設 值 0 會讓人誤以為已測量了執行時間,且時間值非常小。 解決方案 無。 **4733109** 當檢視通過指令行介面建立的 「持續性管理程式工廠」資源時,會在管理介面中報告檢驗器錯誤。 在管理介面中檢視 「持續性管理程式工廠」資源時,如果該資源是通過指令行介面建立的,則會報告 下列錯誤: ArgChecker 失敗:jndiName 驗證失敗:物件必須非空 解決方案 無。 **4742993** 在 **Solaris** 中,若在整合到 **Solaris** 中的 **Sun ONE Application Server** 上使用 **flexanlg** 指令,會導致 開啟失敗。 如果執行的是已整合到 Solaris 作業環境的版本,且從 /usr/appserver/bin 使用 flexanlg 指 令,則會顯示開啟失敗錯誤。 ld.so.1: /usr/appserver/bin/flexanlg: fatal: libplc4.so: open failed: 無此 類檔案或目錄 取消 **ID** 摘要

### 解決方案

請完成下列步驟。

1. 將下列項目加入到 LD LIBRARY PATH 檔案:

usr/lib/mps

- 2. 然後執行 flexanlg 指令。
- % /usr/appserver/bin/flexanlg

### **4750518** 有些 **CLI** 指令無法在目標管理伺服器上作業。 create、delete 或 list 指令無法在目標管理伺服器的 CLI 上建立/刪除/列示管理伺服器 server.xml 檔案中的新元素 (例如, SSL、mime、測量程式、資源等)。 解決方案 使用管理介面建立、刪除和列示管理伺服器中的元素。 **ID** 摘要

### <span id="page-38-0"></span>管理基礎架構

本節介紹已知的管理基礎架構問題以及相關的解決方案。

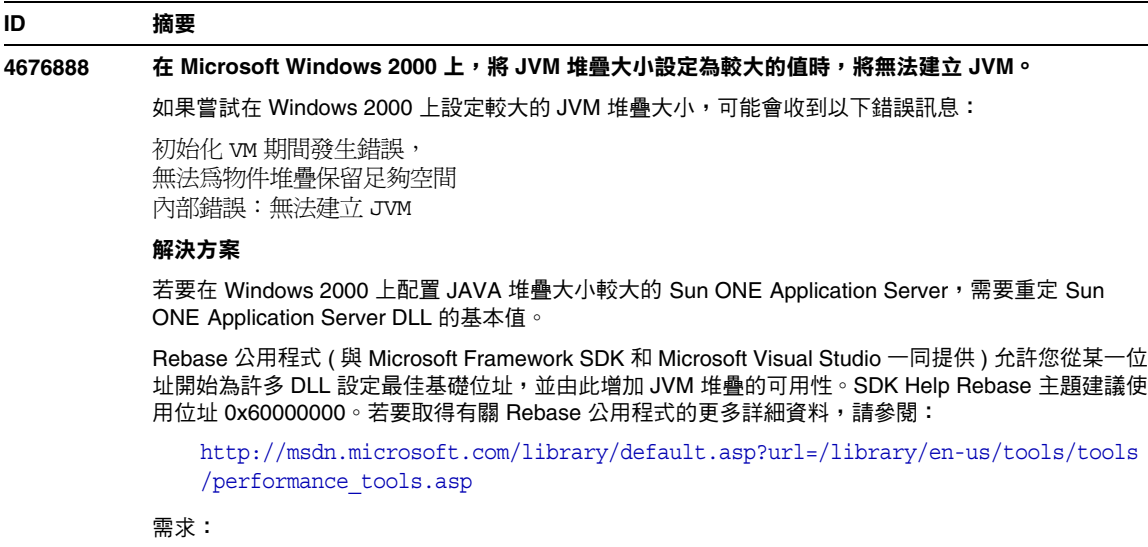

- 具有 2 到 4 GB 記憶體的 Window 2000 系統
- Visual Studio/Microsoft Framework SDK Rebase 公用程式

若要將 Rebase 套用到 S1AS 動態程式庫中,請執行以下作業:

- 1. cd into *install\_dir*\bin
- 2. rebase -b 0x6000000 \*.dll
- 3. cd ..\lib
- 4. rebase -b 0x6600000 \*.dll

### **4686003 HTTP** 服務品質限制未執行。

服務品質 (QOS) 含括指定 HTTP 連接的最大值和頻寬限制的方法。當超出這些性質時,會向用戶端傳 回 503 錯誤。不過,透過管理介面啟用 QOS 後,伺服器不會執行 QOS 限制。

### 解決方案

若要完全啟用 QOS 功能,必須手動將 AuthTrans fn=qos-handler 行加入到虛擬伺服器 obj.conf 檔 案中的預設物件頂部。「Developer's Guide to NSAPI」中介紹了 qos-handler 伺服器應用程式功能 (SAF) 和 obj.conf 配置檔案。

### **4692673** 如果實例最初在非除錯模式下執行,則在除錯模式下重新啟動實例可能會失敗。

如果啟動實例時沒有核取/選取 [在除錯模式下啟動/重新啟動] 核取方塊,則此核取方塊的後續設定將不 起作用。即使已經核取了 [啟用除錯] 核取方塊,但是在管理介面中,此核取方塊仍顯示為未核取。 server.xml 檔案還會顯示 debug-enabled=false。

#### 解決方案

無。

### **4699450** 在 **Microsoft Windows 2000** 中,如果在佈署期間產生檔案的總路徑長度超過 **260** 個字元,則 **EAR** 檔 案的佈署將會失敗。

在 Windows 2000 平台上, Java 虛擬機器 (JVM) 將產生檔案的路徑名稱長度限制為 260 個字元。這是 有關 JVM 中 Microsoft Windows 支援的問題,在 J2SE 1.5 版本中可能會得到修正。

### 解決方案

佈署應用程式時,使用的路徑和檔案名稱字元數總和不應超過 260 個字元。

### **4723776** 在 **Solaris** 中,轉換到啟用 **SSL** 的環境時,無法重新啟動伺服器。

如果嘗試在安裝憑證並啟用安全性後重新啟動 Sun ONE Application Server,重新啟動將會失敗。此 時,會顯示一條訊息,指出伺服器無法接收密碼。再次按一下 [ 啟動 ] 按鈕會啟動伺服器。如果未啟用 SSL,則不會快取記憶體密碼,這將導致重新啟動失敗。重新啟動指令不支援從非 SSL 到啟用 SSL 模 式的轉換。

備註:此問題僅在第一次重新啟動伺服器時發生。以後的重新啟動都會正常執行。

### 解決方案

如果您已經遇到此問題:

按一下 [ 啟動 ]。

為避免發生此問題,請按照以下步驟操作,而不要按一下 [ 重新啟動 ] 按鈕。

按一下 [ 停止 ]。 按一下 [ 啟動 ]。

### **4724780** 如果領域是在其他系統中建立的,則無法啟動管理伺服器。

- 如果在裝載 PCNFS 的磁碟機上建立領域,則會因為與 PCNFS 磁碟機有關的 已知 Microsoft 問題,而無法啟動該領域中的管理伺服器和任何實例。
- 如果領域建立在與產品安裝位置相同的本機磁碟機上,但不在同一個目錄路 徑,則實例和管理伺服器可按預期方式工作,並且完全可以控制。

### 解決方案

無。

### **4734184** 在 **Microsoft Windows 2000** 中,有時會停用主控台。

在佈署期間或執行指令時,管理伺服器或應用程式伺服器實例有時 ( 很少 ) 會懸置。當從主控台日誌中 選取部分文字時,可能會發生此情況。如果取消選擇主控台日誌上的文字,程序可以繼續執行。

### 解決方案

將 log-service create-console 性質設定為 False,便可停用自動建立 server1 實例主控台。在 主控台日誌上按一下滑鼠或按下 Enter,也可以解決此問題。

### **4736554** 從伺服器刪除安全的 **http** 偵聽程式後,系統仍提示管理員輸入 **(** 不再需要的 **)** 密碼。

### 解決方案

移除整個伺服器,然後再重新加入。

備註:為避免將來會出現問題 - 在移除 http 偵聽程式之前,請先使用以下指令停用安全性:

```
/export2/build/bin/> asadmin set --user admin --password adminadmin
server1.http-listener.http-listener-1.securityEnabled=false
securityEnabled 性質設定為 False。
/export2/build/bin/> asadmin delete-http-listener --user admin 
--password adminadmin ls2
刪除的是 id = ls2 的 Http 偵聽程式
```
### **4737756** 在 **Microsoft Windows 2000** 中,主控台中會顯示毀損訊息。

在 Windows 2000 中,如果是非英文語言環境 ( 如日文 ),則您可能會看到主控台上顯示的毀壞訊息。

### 解決方案

使用管理介面檢視日誌訊息。

### **4739831** 部分刪除的實例會導致某些 **CLI** 指令的回應不正確。

如果沒有完全刪除伺服器實例,則執行某些 CLI 指令會出現以下問題 ( 每個問題的介紹中都提供有解決 方案 ):

1. 即使實例資料夾下沒有子目錄,在本機模式下執行 create-instance 指令也會報告該實例已存 在。

### 解決方案

手動移除剩餘的實例目錄,然後執行 create-instance 指令。

2. 本機模式下的 list-instances 指令包括部分刪除的實例名稱和狀況。

### 解決方案

手動移除剩餘的實例目錄,然後執行 list-instances 指令。

3. 在 Microsoft Windows 2000 中,遠端模式下的 start-instance 指令會顯示空字元串。

### 解決方案

手動移除剩餘的實例目錄,建立新的實例,然後執行 start-instance 指令。

4. 在 Microsoft Windows 2000 中,本機和遠端模式下的 stop-instance 指令都會報告出現不正確 的異常情況。在本機模式下,該指令會顯示一條不正確的訊息,指出未執行實例。在遠端模式下, 該指令顯示為空字元串。

在 Solaris 中,本機模式下的 stop-instance 指令會錯誤地報告使用者無權存取實例的 config 目 錄 ( 雖然 confiq 目錄並不存在 )。

### 解決方案

手動移除剩餘的實例目錄。

### **4739891** 如果虛擬伺服器所參考的預設 **Web** 模組不存在或尚未佈署,則無法刪除虛擬伺服器。

#### 解決方案

將虛擬伺服器的 [ 預設 Web 模組 ] 欄位設定為 [ 未選取任何項目 ],按一下 [ 確定 ] 儲存變更,然後刪除 虛擬伺服器。

### **4740022 SNMP**:加入和啟動新實例伺服器時,會傳回 **END OF MIB**。

如果在加入和啟動新實例時未關閉實例伺服器和子代理程式,則會傳回 END OF MIB 訊息。

### 解決方案

- 1. 若要檢視新實例,請確定已關閉子代理程式和所有實例伺服器程序。在每個伺服器 -> [ 監視 ] -> [ 啟 用 SNMP Statistics Collection: 開啟 ] 下,套用變更,然後重新啟動每個實例伺服器,然後僅再次啟 動一個子代理程式程序。
- 2. 如果子代理程式已經執行,請不要啟動任何實例中的任何其他子代理程序。Sun ONE Application Server 安裝只可以有一個主代理程式和一個子代理程式 (所有網域/實例都是如此)。

### **4737138** 授權過期訊息不會顯示在 **Microsoft Windows** 服務或 **DOS** 提示下。

授權過期後,從 Windows 服務或 DOS 提示指令 (startserv.bat) 啟動伺服器時,不顯示相應的授 權過期訊息

### 解決方案

從 CLI (asadmin) 或從 Sun 程式圖示啟動伺服器

### **4780488** 存在多個 **obj.conf** 檔案會引起混亂。

在建立新的 Sun ONE Application Server 實例時,*instance-dir*/config/ 目錄將包含兩個 obj.conf 檔案:obj.conf 和 *virtual-server-name*-obj.conf,其中 *virtual-server-name* 的值與建立實例中自動 建立的虛擬伺服器的實例值相同。文件中所指的 「修改 obj.conf 檔案」,實際上是指 「修改與所需 虛擬伺服器關聯的 obj.conf 檔案」。

安裝 Sun ONE Application Server 之後,obj.conf 和 server1-obj.conf 檔案位於 /domains/domain1/server1/config/ 目錄下。檔案 obj.conf 中的內容將被在虛擬伺服器層 級指定的 server1-obj.conf 檔案內容置換。實際上, Sun ONE Application Server 實例不使用 obj.conf 檔案。

例如,如果在配置 Sun ONE Application Server Web 伺服器外掛程式時修改了 obj . conf 檔案,則通 道設定將不生效,因為修改的 obj . conf 檔案不正確。

### 解決方案

如果需要修改某實例的 obj.conf 檔案,請修改以所需虛擬伺服器名稱為字首的檔案。

### **4938319** 使用 **SSL** 和 **Web** 伺服器 **(** 反向代理 **)** 外掛程式時發生錯誤。

使用 SSL 和 Web 伺服器外掛程式時發生 502 錯誤

### 解決方案

將 Sun ONE Web Server magnus.conf 檔案和 Sun ONE Application Server init.conf 檔案中的 keepAliveTimout 值設定為相同的值。如果這些值不同,則當 Application Server 連線至 Web Server 或 Web Server 連線至 Application Server 時,連線可能會被關閉。如果連線已被關閉,您會看 到 502 錯誤。

### <span id="page-42-0"></span>管理介面

使用管理介面時,請確定已將瀏覽器配置為檢查來自伺服器的更新版本頁面,而不是從快取記憶體 選擇。一般情況下,預設瀏覽器設定不會出現問題。

- 在 Internet Explorer 中,請確定未將 [ 工具 ] -> [ 設定 ...] -> [ 檢查儲存頁面的更新版本:] 設定 為 [ 永不 ]。
- 在 Netscape 中,請確定未將 [編輯] -> [偏好設定...] -> [進階] -> [快取記憶體] -> [比較快取記 憶體中的頁面與網路上的頁面:] 設定為 [ 永不 ]。

本節介紹已知的 Sun ONE Application Server 7 管理圖形使用者介面問題以及相關的解決方案。

### **4722607** 在 **Microsoft Windows 2000** 中,無法編輯或移除新建 **MIME** 檔案 **(** 省略 **.types** 副檔名 **)** 中的項目。

在 Windows 2000 上,MIME 檔案在檔名之後必須有 .types 副檔名,才能修改檔案中的項目。例如, mime2.types 而不是 mime2

### 解決方案

任何 MIME 的檔名均使用 .types 作為副檔名。

### **4725473** 外部憑證小名沒有顯示在管理介面的 **[** 小名 **]** 清單中。

如果通過 Sun ONE Application Server 管理介面安裝外部憑證,則當您嘗試使用安裝在外部密碼模組上 的憑證為 http 偵聽程式啟用 SSL 時,會遇到問題。即使順利完成安裝憑證,憑證小名也不會顯示在管 理介面中。

### 解決方案

- 1. 以管理使用者身份登入到安裝 Sun ONE Application Server 軟體的系統。
- 2. 將 http 偵聽程式連接到安裝在外部密碼模組上的憑證上。執行 asadmin 指令。若要取得有關 asadmin 指令的更多資訊,請參閱 asadmin(1M) 線上援助頁。

/sun/appserver7/bin/asadmin create-ssl

- --user admin --password *password*
- --host *host\_name*
- --port 8888
- --type http-listener
- --certname nobody@apprealm:Server-Cert
- --instance server1
- --ssl3enabled=true

```
--ssl3tlsciphers +rsa_rc4_128_md5
```

```
http-listener-1
```
此指令會建立憑證與伺服器實例之間的連結,但並不安裝憑證 ( 使用管理介面可以安裝憑證 )。即使將 憑證連結到 http 偵聽程式,http 偵聽程式也會在非 SSL 模式下進行偵聽。

### 3. 使用以下 CLI 指令,讓 http 偵聽程式在 SSL 模式下偵聽。

**/**sun/appserver7/bin/asadmin set

```
--user admin
```
--password *password*

```
--host host_name
```

```
--port 8888
```
server1.http-listener.http-listener-1.securityEnabled=true

此指令可將伺服器實例偵聽狀態從非 SSL 切換到 SSL。

#### 完成前面的步驟後,憑證將顯示在管理介面中。

4. 現在,便可以依需要使用管理介面編輯 http 偵聽程式。

**4728718** 建立新的虛擬伺服器並指定日誌檔的位置值時,報告 「未找到檔案」錯誤。

在管理介面中,不能使用日誌檔欄位加入任何值。

### 解決方案

刪除剛建立的虛擬伺服器,建立所需的檔案,然後重新建立虛擬伺服器。

備註:為避免將來出現問題 ─ 一律先建立日誌檔,然後再嘗試建立新的虛擬伺服器。

### **4741123** 在 **Solaris 9 update 2** 中,預設瀏覽器與 **Sun ONE Application Server 7** 不相容。

當您嘗試藉由 Solaris 9 4/03 作業環境預設瀏覽器使用 Sun ONE Application Server 管理介面時,系統 會顯示以下錯誤訊息:

不支援的瀏覽器:Netscape 4.78。

建議將瀏覽器升級至 Netscape 4.79 或 Netscape 6.2,以執行 Sun ONE Application Server 使用者介面。選擇不繼續執行和不升級的使用者,可能會注意到效能下降和/或出現非預 期的運作方式。

備註: 如果您要執行含括在 Solaris 9 4/03 作業環境中的 Sun ONE Application Server 管理介面,將需 要使用 Netscape 4.79 或 Netscape 7.0。

#### 解決方案

- 對於 Sun ONE Application Server 7 單機版,升級至 Netscape 4.79 或 Netscape 6.2 請使用 /usr/dt/bin/netscape6 而非 /usr/dt/bin/netscape。
- 如果使用 Solaris 附帶的 Sun ONE Application Server 7, 升級至 Netscape 4.79 或 Netscape 7 請使用 /usr/dt/appconfig/SUNWns/netscape 而非 /usr/dt/bin/netscape。

### **4750616** 某些版本的 **Netscape Navigator** 不支援編輯存取控制清單 **(ACL)**。

如果使用 Netscape Navigator 版本 6.x 或 7.x 時嘗試編輯 ACL 項目,可能會遇到間歇性的問題 (例如, 瀏覽器消失,或永不顯示 ACL 編輯螢幕 )。

### 解決方案

請選擇以下解決方法之一。

- 使用支援的 Netscape Navigator 4.79 版本。
- 手動編輯 ACL 檔案。若要取得有關 ACL 檔案格式化的詳細資料,請參閱「 Sun ONE Application Server 管理員指南」。

#### **4752055 Netscape 4.8** 會在管理介面上顯示警告訊息。

使用 Netscape 4.8 存取管理介面時,會出現一條警告,指出 Netscape 4.8 是不支援的瀏覽器。雖然使 用 Netscape 4.8 執行管理介面時尚未識別出任何問題,但仍需要在此版本的 Netscape 瀏覽器上執行更 徹底的測試。

### 解決方案

從警告訊息中選取 [ 繼續 ] 超連結,以繼續使用管理介面。

使用 Netscape 4.79,或升級到 Netscape 6.2 版本。

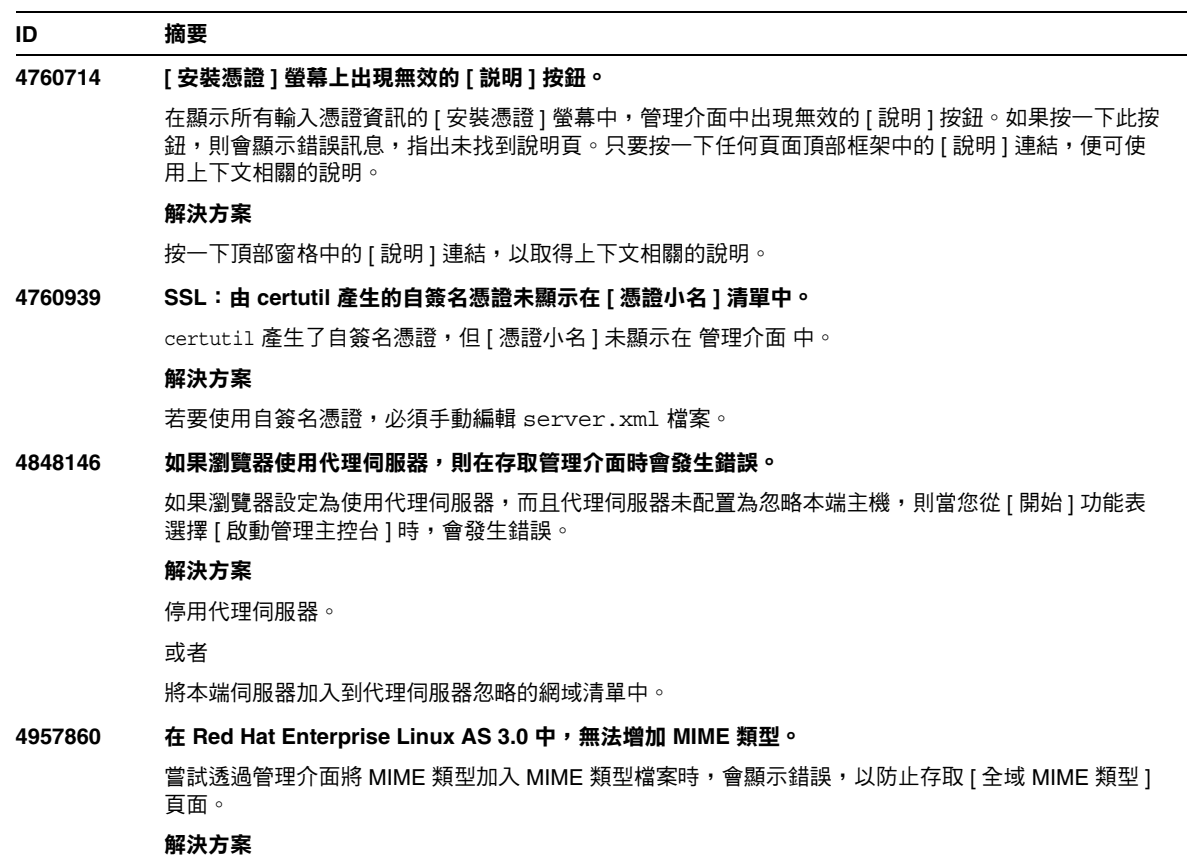

由於預設語言環境設定為  $en$ \_US.UTF-8 而非  $en$ \_US, 因此會出現這種問題。解決方法是設定  $\exp$ LANG=en US,然後重新啟動管理伺服器。

# <span id="page-46-0"></span>Sun ONE Studio 4 外掛程式

本節介紹已知的 Sun ONE Studio 4, Enterprise Edition ( 原來稱為 Forte for Java) 問題以及相關的解 決方案。

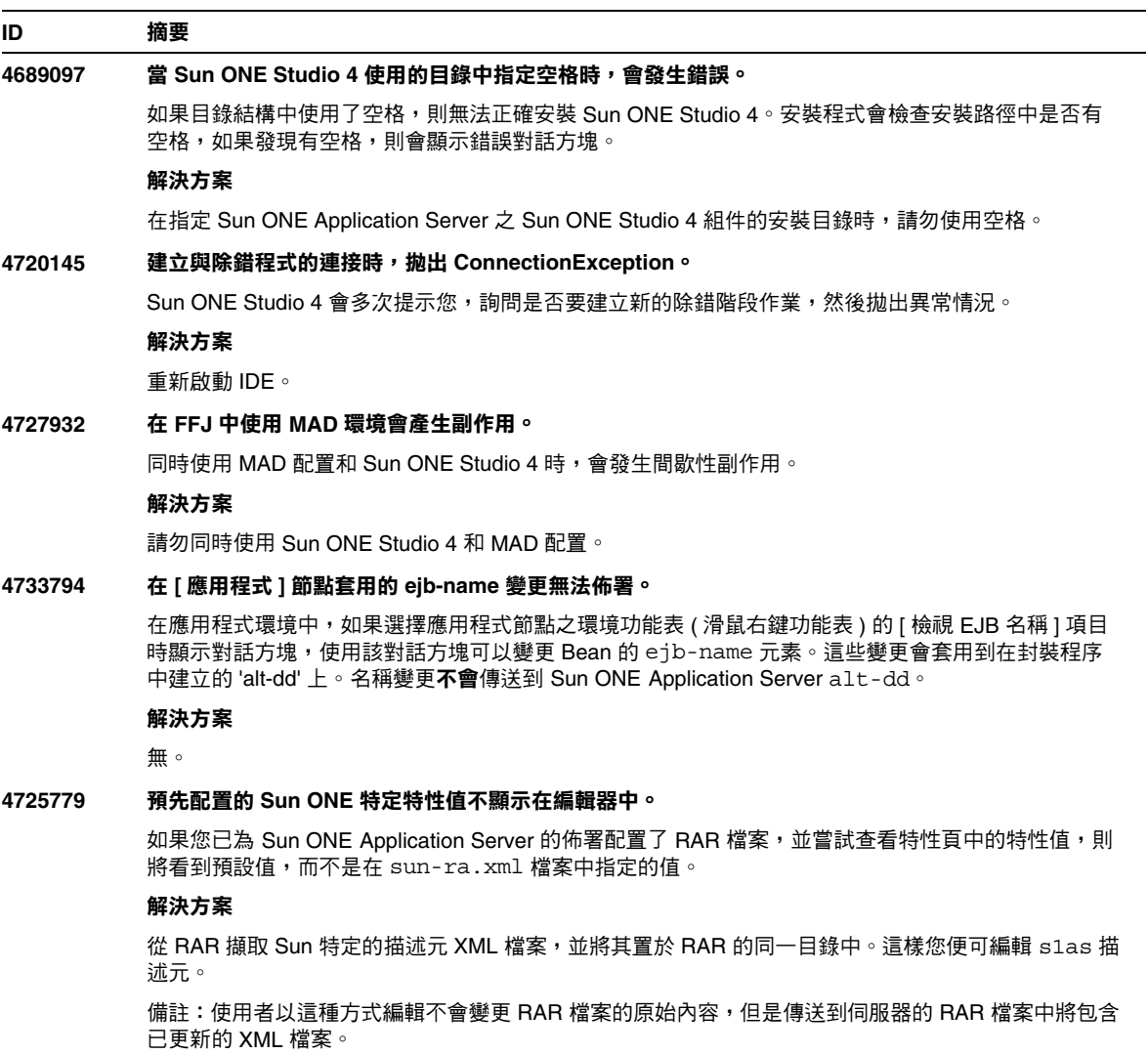

### **4733794** 在 **[** 應用程式 **]** 節點套用的 **EJB** 名稱變更無法佈署。

在應用程式環境中,如果選擇應用程式節點之環境功能表 ( 滑鼠右鍵功能表 ) 的 [ 檢視 EJB 名稱 ] 項目 時顯示對話方塊,使用該對話方塊可以變更 Bean 的 ejb-name 元素。這些變更會套用到在封裝程序 中建立的 alt-dd 上。名稱變更不會傳送到 Sun ONE Application Server alt-dd。

### 解決方案

無。

### **4745283** 如果僅安裝管理用戶端,則應用程式用戶端無法執行。

如果僅安裝管理用戶端或 Sun ONE Studio 外掛程式,則無法執行應用程式用戶端應用程式。應用程式 用戶端是獨立於管理用戶端的套裝軟體。

### 解決方案

安裝應用程式用戶端套裝軟體。從安裝 Sun ONE Application Server 的遠端機器上取得完整安裝 (appclient 程序檔在 *SUNONE\_INSTALL\_ROOT*/bin 之下 ) 或 appclient 套裝軟體。

若要取得 appclient 套裝軟體:

1. 執行 *SUNONE\_INSTALL\_ROOT*/bin/package-appclient[.bat]

這會在 *SUNONE\_INSTALL\_ROOT*/lib/appclient/appclient.jar 中產生 appclient.jar 檔案

- 2. 將 appclient.jar 分配到尚未安裝 Sun ONE Application Server 的遠端機器,然後解壓縮 appclient.jar。您取得的 appclient 目錄應該包含所有應用程式用戶端程式庫和 JAR 檔案。
- 3. 首次使用之前,請首先修改壓縮在 appclient.jar 檔案中的 bin/appclient 程序檔。應該使 用 asenv.conf ( 在 Windows 2000 中為 asenv.bat) 的實際路徑替代 %CONFIG\_HOME% 字串。
- 4. 配置 asenv.conf (在 Microsoft Windows 中為 asenv.bat),如下所示:

%AS\_INSTALL%=*APPCLIENT\_INSTALLED\_ROOT* %AS\_JAVA%=*Your\_Installed\_Java\_Home* %AS\_IMQ\_LIB%=*APPCLIENT\_INSTALLED\_ROOT*/imq/lib %AS\_ACC\_CONFIG%=*APPCLIENT\_INSTALLED\_ROOT*/config/sun-acc.xml %AS\_WEBSERVICES\_LIB%=*APPCLIENT\_INSTALLED\_ROOT*/lib

備註: appclient.jar 檔案只能從與建立該檔案之電腦具有相同作業系統的遠端電腦上執行。例 如,在 Solaris 平台上建立的 appclient.jar 在 Windows 2000 上將無法執行。

若要取得詳細資料,請參閱 package-appclient 線上援助頁。

## <span id="page-48-0"></span>應用程式範例

- 應用程式範例來源是使用 ANT 目錄結構設定的,應用程式並不面向 Sun Java Studio。因 此,看不到 EJB 模組的圖示,以及相關內容。如果裝載了範例的 src 資料夾,則只能看到來 源檔案。
- 儘管 Sun Java Studio 啓用了 ANT,但是它不能使用 ANT 目標來部署應用程式範例。也就 是說,執行 ANT target = all 指令產生的結果與從 Shell 執行 ant all 指令產生的結果不同。
- 使用 Sun Java Studio ( 經由 Sun Java Studio 的 ANT) 可以成功編譯現有 ANT 樣式的應用程 式。

本節介紹已知的 Sun ONE Application Server 7 應用程式範例問題以及相關解決方案。

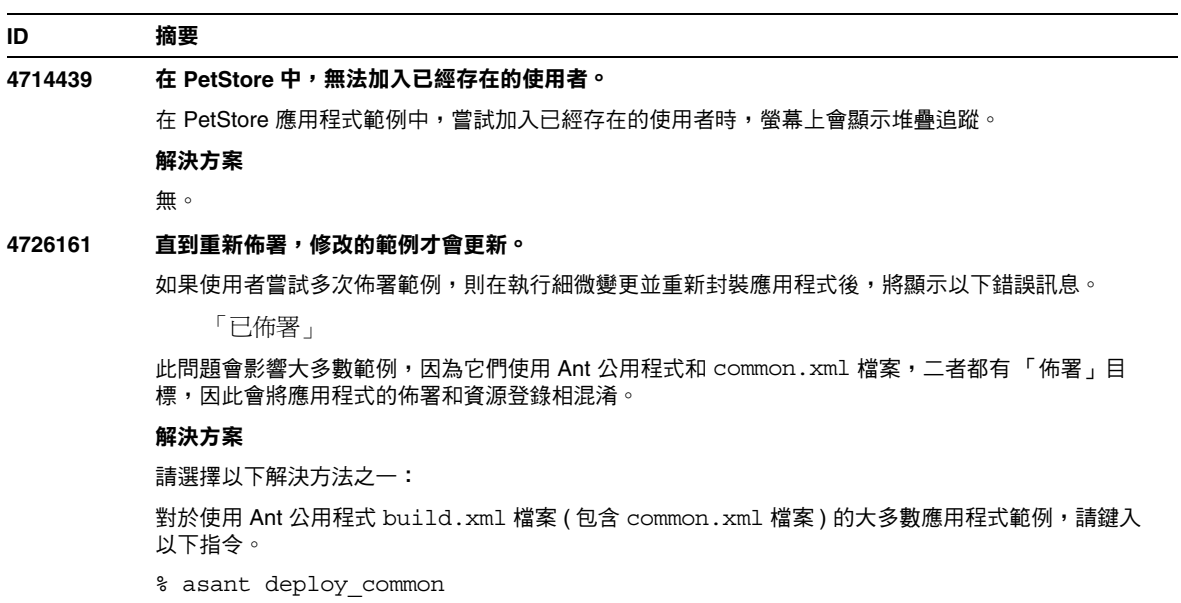

對於其他所有應用程式範例,請鍵入以下指令。

- % asant undeploy
- % asant deploy

### **4733412** 應用程式範例轉換程式在 **Web** 模組中有冗餘的 **JAR** 檔案。

轉換程式應用程式在 WEB-INF/lib 目錄下有冗餘的無狀態轉換程式 EJB JAR 檔案。EAR 檔案位於應 用程式範例目錄下。在附帶的 Solaris 版本中,它位於:

/usr/appserver/samples/ejb/stateless/converter/stateless-converter.ear

擷取此檔案,並移往名為 「無狀態轉換程式」的 Web 模組之 WEB-INF/lib 目錄,便可看到該檔案。 該冗餘的 JAR 檔案會套用到所有呼叫 EJB 模組的 Web 模組。此問題的根本原因是由用於構建應用程式 的 common.xml 檔案所引起。

### 解決方案

無。執行應用程式範例時不會影響功能。

### **4739854** 使用 **asadmin** 佈署資源的必要說明。

在某些範例的說明文件中,會指示您使用 asadmin 指令佈署應用程式,但並沒有提供如何建立所需資 源的說明。

### 解決方案

使用 asadmin 指令,可以佈署應用程式/資源;參考範例的 build .xml 檔案,可以獲取更多資訊。 從執行 asant deploy 的列印結果中還可以找到更多資訊。

對於 JDBC/BLOB 範例,下列步驟使用 asadmin (假設主機名稱為 jackiel2,且管理伺服器的使用 者名稱/密碼/連接埠是 admin/adminadmin/4848) 建立資源:

asadmin create-jdbc-connection-pool --port 4848 --host jackiel2 --password adminadmin --user admin jdbc-simple-pool

--datasourceclassname com.pointbase.jdbc.jdbcDataSource --instance server1

asadmin set --port 4848 --host jackiel2 --password adminadmin --user admin

server1.jdbc-connection-pool.jdbc-simple-pool.property.DatabaseName=jdbc :pointbase:server://localhost/sun-appserv-samples

### **4747534 lifecycle-multithreaded** 應用程式範例要求輸入 **8** 次管理使用者密碼。

使用 asant deploy 指令佈署應用程式範例 lifecycle-multithreaded.jar 檔案時,系統會 提示您輸入 8 次管理使用者密碼。

### 解決方案

無。

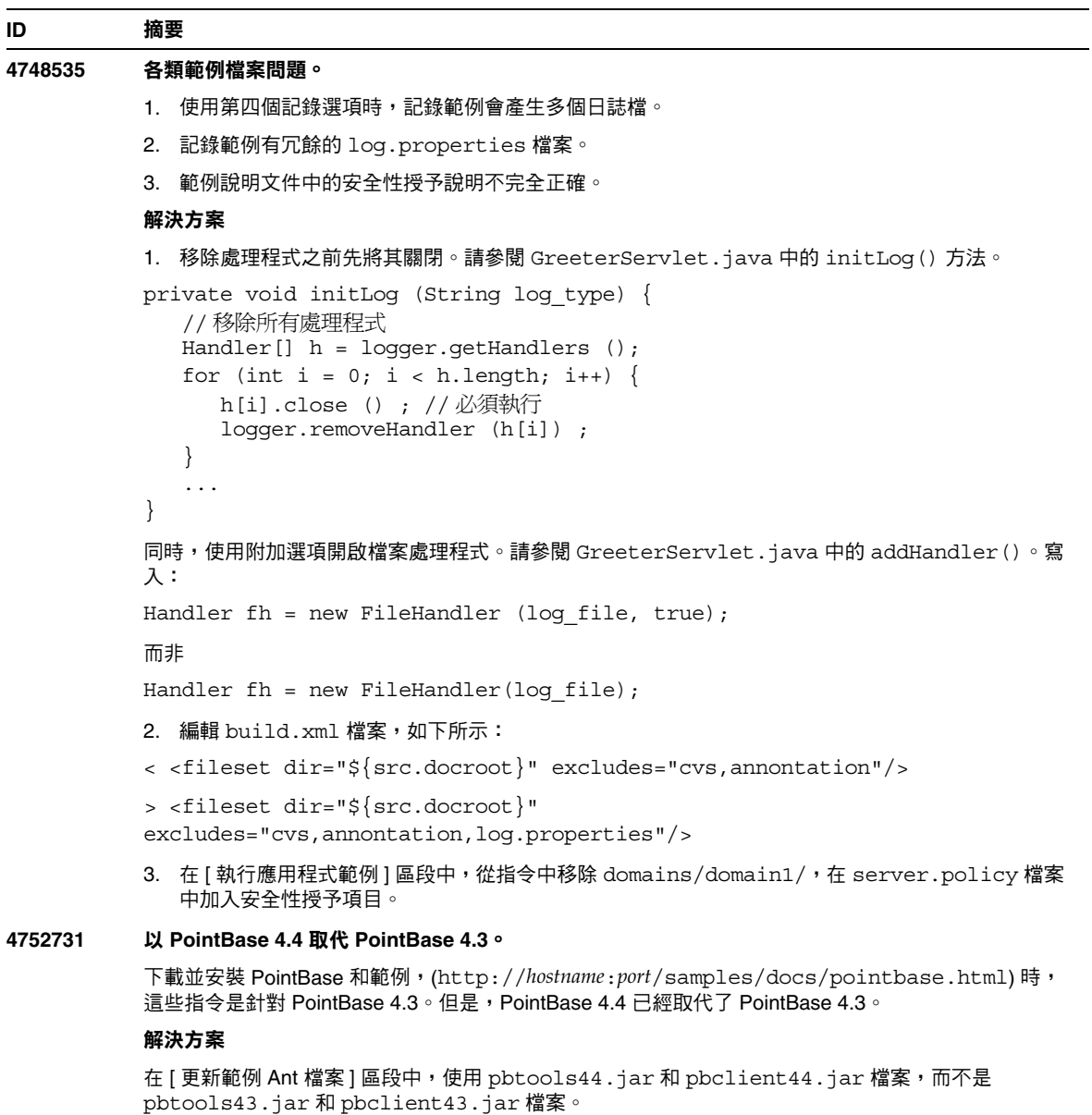

在 [ 啟動 PointBase] 區段中,對 UNIX 平台上獨立下載並安裝的 PointBase,使用

*pointbase\_install\_dir*/tools/server/start\_server 啟動 PointBase。

### **4965815** 記錄**/**簡單應用程式的文件不正確。

在記錄/簡單應用程式之文件的 [執行應用程式範例] 區段中,指示該應用程式中前兩個選項不需要在 server.policy 檔案中進行任何修改的備註不正確。所有選項均需要對 server.policy 進行修改才能執 行。

### 解決方案

對於在此範例中描述的所有選項,包括:

- 使用 System.err.println 列印日誌訊息 ( 而不是使用記錄程式 )
- 使用 java.util.logging.Logger 列印資訊日誌

您需要修改 server.policy 檔案才能執行此範例。請參閱位於 *install\_dir*/samples/logging/simple/docs/index.html 的範例文件,以取得完整說明。

## <span id="page-51-0"></span>ORB/IIOP 偵聽程式

本節介紹已知的 ORB/IIOP 偵聽程式問題以及相關的解決方案。

### **ID** 摘要

### **4743366** 在 **server.xml** 檔案中,**iiop-listener** 元素內的位址性質不支援 **ANY**。

在預設配置中,使用 iiop-listener 元素中的位址值 「0.0.0.0」配置 Sun ONE Application Server。此預設配置不會偵聽 IPv6 介面,僅偵聽系統上的所有 IPv4 介面。iiop-listener 的位址元素中 的 ANY 的值不受支援,因為其允許伺服器偵聽系統上的所有介面 (IPv4 或 IPv6)。

在 server.xml 檔案的 iiop-listener 元素中,其位址性質的 ANY 值允許偵聽系統上的所有可用介面, 包括 IPv4 和 IPv6 介面。

### 解決方案

對於 IPv4 和 IPv6 介面,請使用 iiop-listener 元素位址值中的 「::」。此解決方案僅適用於 Solaris 8.0 及更高版本。

### **4743419 RMI-IIOP** 用戶端不能用於 **IPv6** 位址,因為 **DNS** 位址查找 **IPv6** 位址失敗。

如果 DNS 查找 IPv6 位址失敗,Remote Method Invocation-Internet Inter-ORB 協定 (RMI-IIOP) 的用戶 端無法使用 IPv6 位址。

### 解決方案

應該在部署網站上安裝領域名稱服務 (DNS),這樣才能查找 IPv6 位址。

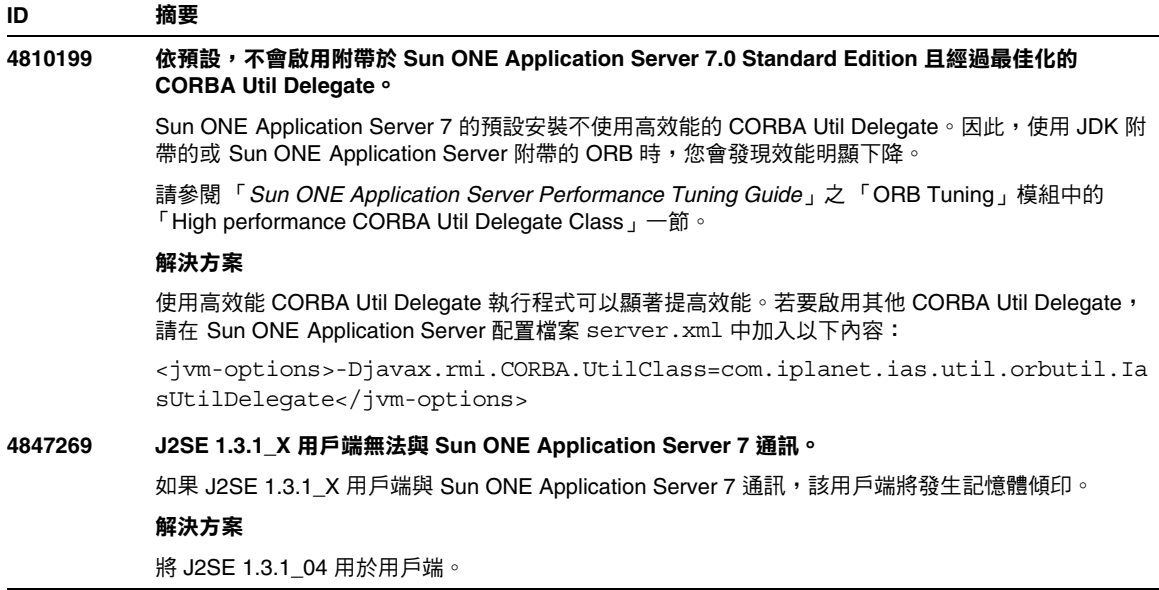

# <span id="page-52-0"></span>國際化 (i18n)

本節介紹已知的國際化問題以及相關的解決方案。

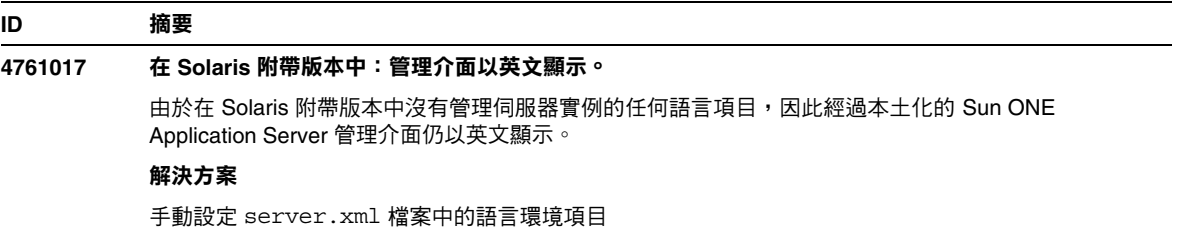

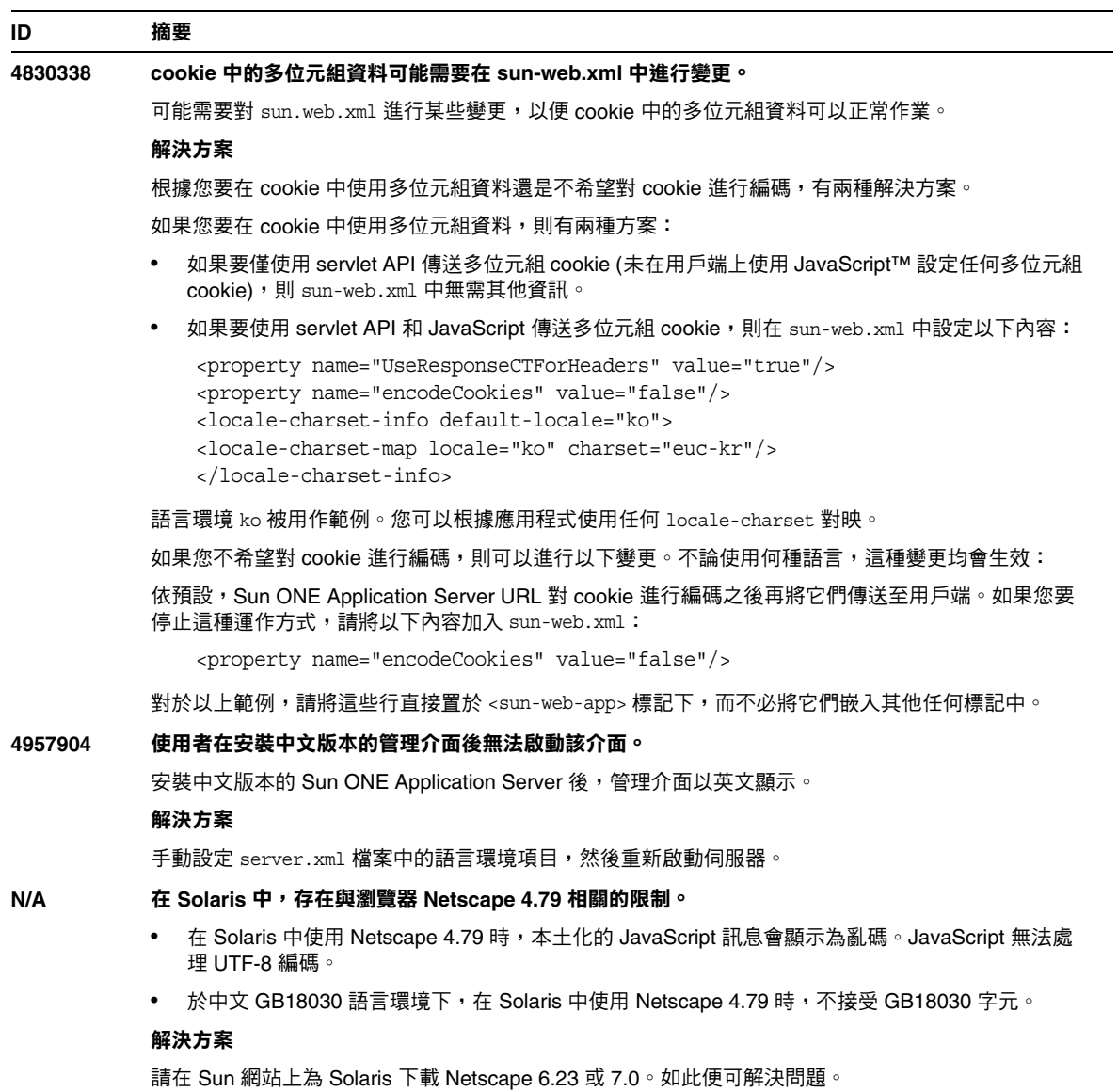

## <span id="page-54-0"></span>說明文件

本節介紹已知的說明文件問題以及相關的解決方案。

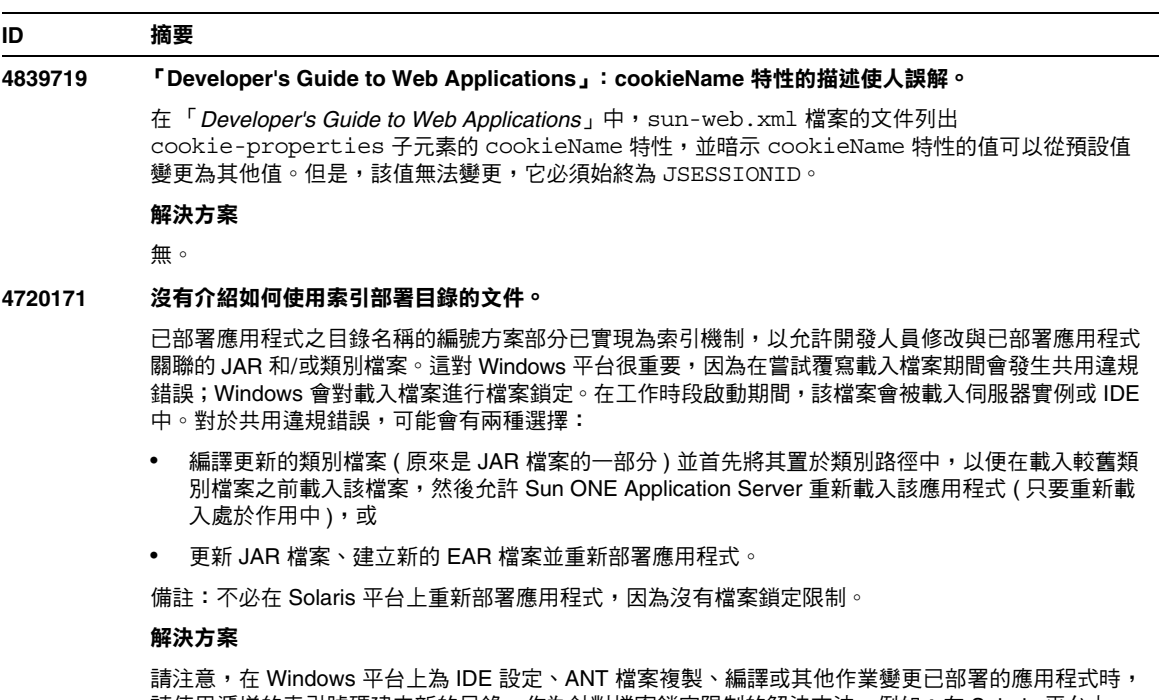

請使用遞增的索引號碼建立新的目錄,作為針對檔案鎖定限制的解決方法。例如:在 Solaris 平台上, 可使用以下目錄結構將 J2EE 應用程式 helloworld 部署至 Sun ONE Application Server:

appserv/domains/domain1/server1/applications/j2ee-apps/helloworld\_1

然後變更作為該已部署應用程式一部分的 servlet (例如,HelloServlet.java)。將啟動 Sun Java Studio IDE,然後變更並編譯該 servlet 的源代碼檔案,同時將 javac 目標設定為上述目錄。由於源代 碼已編譯至適當位置,存在該應用程式的重新載入檔案,server.xml 中的重新載入標幟設定為 true,而且由於伺服器實例正在執行,因此變更即可生效而無需重新組譯和重新部署應用程式。

對於 Windows 平台,由於檔案鎖定問題,無法修改和更新 JAR 或類別檔案。因此,在 Windows 上有 兩種方法可以處理這種問題:

- 編譯已變更的源代碼檔案並將 JAR 或類別檔案前置於類別路徑中,以便獲取源代碼變更,或
- 變更 helloworld 源代碼,並對其進行組譯和重新部署,而不取消 helloworld 的先前部署。

第二種選擇是優先方法,因為這種選擇會導致使用已部署應用程式的目錄名稱所附帶的遞增索引號碼。 因此, 在對 helloworld 進行第二次部署之後, 目錄結構將會是:

appserv/domains/domain1/server1/applications/j2ee-apps/helloworld\_1 appserv/domains/domain1/server1/applications/j2ee-apps/helloworld\_2

helloworld 的第二次部署會在 helloworld\_2 下進行。

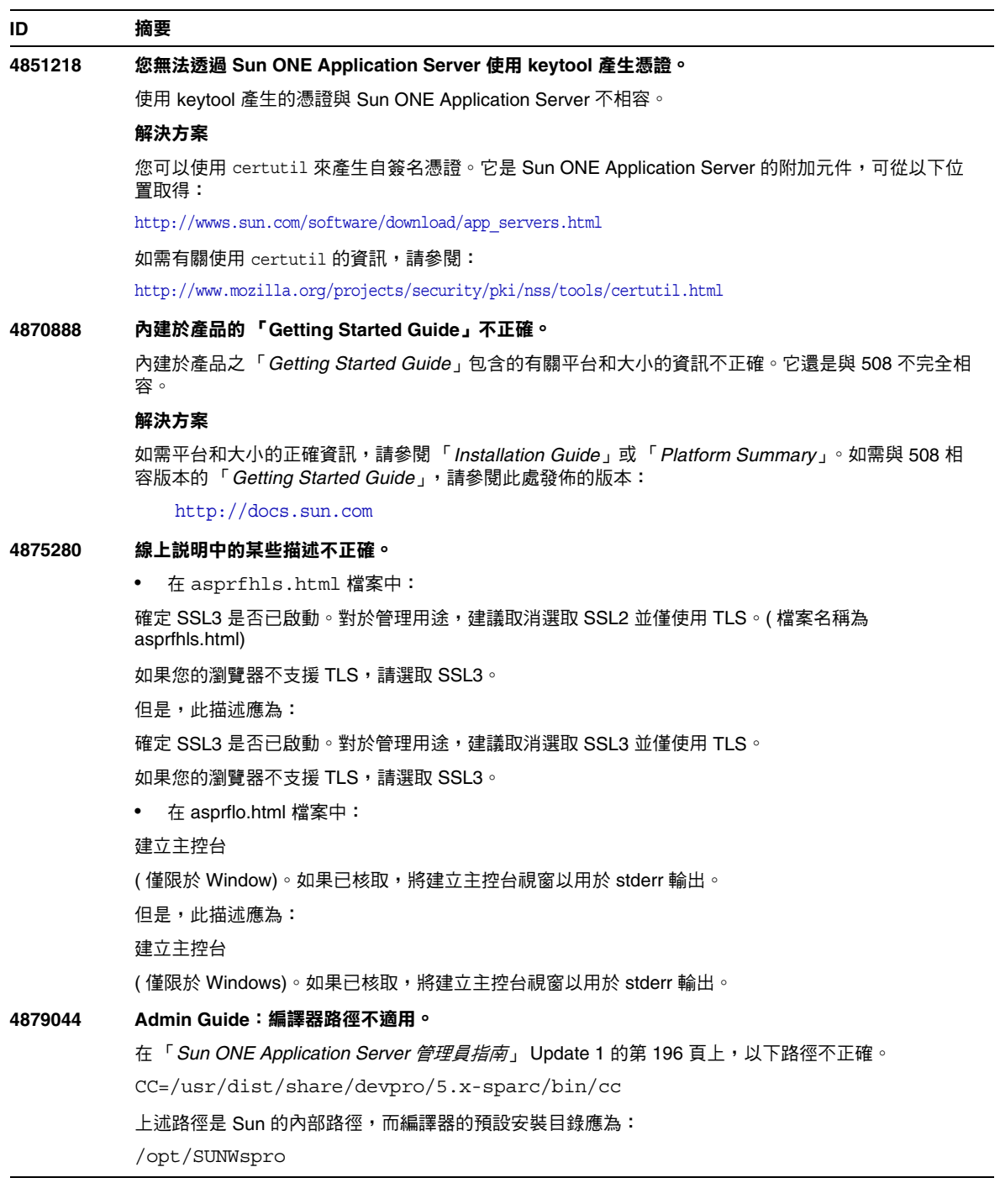

### **4884043** 配置檔案參考:**Transmit File** 參數的預設描述不正確。

nsfc.conf 檔案中 TransmitFile 參數的文件描述指定以下預設內容:

( 對於 Unix) 即

TransmitFile=off

這是不正確的。依預設,Transmit File 的核取方塊為 「enabled」。依文件中所述,它應該已被停用。

### **4890285** 針對 **Solaris x86** 平台的某些文件尚未更新。

在列出 Sun ONE Application Server 支援平台的文件中,可能不包括 Solaris x86 平台。若要取得最新 平台資訊,請參閱 「Platform Summary」。

「**Developer's Guide to NSAPI**」:對於使用手冊中有關 SPARC 的內容,參考應針對 Solaris (Solaris 包括 SPARC 和 x86)。在第 158 頁和第 159 頁上,不應指定 SPARC。

#### 解決方案

請參閱第 4 頁上的 「[Solaris x86](#page-3-2) 限制」,以取得本版本中 Solaris x86 限制的清單。該文件並非在各處 均詳細說明這些限制。

### **4893954** 管理員指南不包括日誌旋轉使用 **Solaris cron** 程序檔重新啟動 **Sun ONE Application Server** 的資訊。

有兩種類型的日誌旋轉:

發生在 HTTP 常駐程式中的內部常駐程式日誌旋轉,僅可在啟動時配置。內部常駐程式日誌旋轉可讓伺 服器在內部旋轉日誌,而不要求伺服器重新啟動。

基於排程程式 ( 基於 cron) 的日誌旋轉,在伺服器啟動時初始化。如果旋轉已開啟,伺服器會建立帶有 時間戳記的存取日誌檔,並且旋轉會在伺服器啟動時啟動。這種類型的日誌旋轉在內部呼叫 rotatelog 程序檔,該程序檔可以重新啟動應用程式伺服器程序。

### **4896094** 管理員指南:需要在安裝時設定 **ACC\_CONFIG** 變數的指示。

文件中沒有在建立網域和伺服器實例後設定 ACC\_CONFIG 變數的指示。在 「Sun ONE Application Server *管理員指南*」中的 「部署應用程式」一節後面,需要增加以下文字:

除了上述步驟之外,您還需要修改 asenv.conf 檔案。建立網域之後,將 AS\_ACC\_CONFIG 變數的 值設定為位於 *server\_instance\_config* 目錄中的 sun-acc.xml 檔案。如果未正確設定該值,在執行與 Application Client Container (ACC) 相關的應用程式時可能會出現錯誤。例如:

AS\_ACC\_CONFIG=/var/appserver/domains/domain1/server1/config/sun-acc.xml

其中 server1 是您建立的應用程式伺服器實例。

### **4913290** 基於表單的驗證不提供與 **6.5** 中相同的功能

在 iPlanet Application Server 6.5 上開發的、使用基於表單之驗證的應用程式可以將請求參數傳送至 [ 驗證表單 ] 或 [ 登入 ] 頁面。[ 登入 ] 頁面可以自訂為根據輸入參數顯示驗證參數。

### 解決方案

Sun ONE Application Server 7 不支援在顯示 [ 登入 ] 頁面時傳送請求參數。使用基於表單之驗證的應用 程式 ( 傳送請求參數 ) 無法遷移至 Sun ONE Application Server 7。將此類應用程式遷移至 Application Server 7 需要在程式碼中進行重大變更。但是,您可以將輸入參數儲存在工作時段中,這些參數可以在 顯示 [ 登入 ] 頁面期間擷取。

以下程式碼範例說明此解決方法:

在變更 6.5 中的程式碼之前:

```
---------index-65.jsp -----------
<%@page contentType="text/html"%>
<html>
<head><title>JSP Page</title></head>
<body>
go to the <a href="secured/page.jsp?arg1=test&arg2=me">secured area</a>
</body>
</html>
----------login-65.jsp--------------
<%@page contentType="text/html"%>
<html>
<head> </head>
<body>
<!-- Print login form -->
<h3>Parameters</h3><br>
out.println("arg1 is " + request.getParameter("arg1"));
out.println("arg2 is " + request.getParameter("arg2"));
</body>
</html>
```
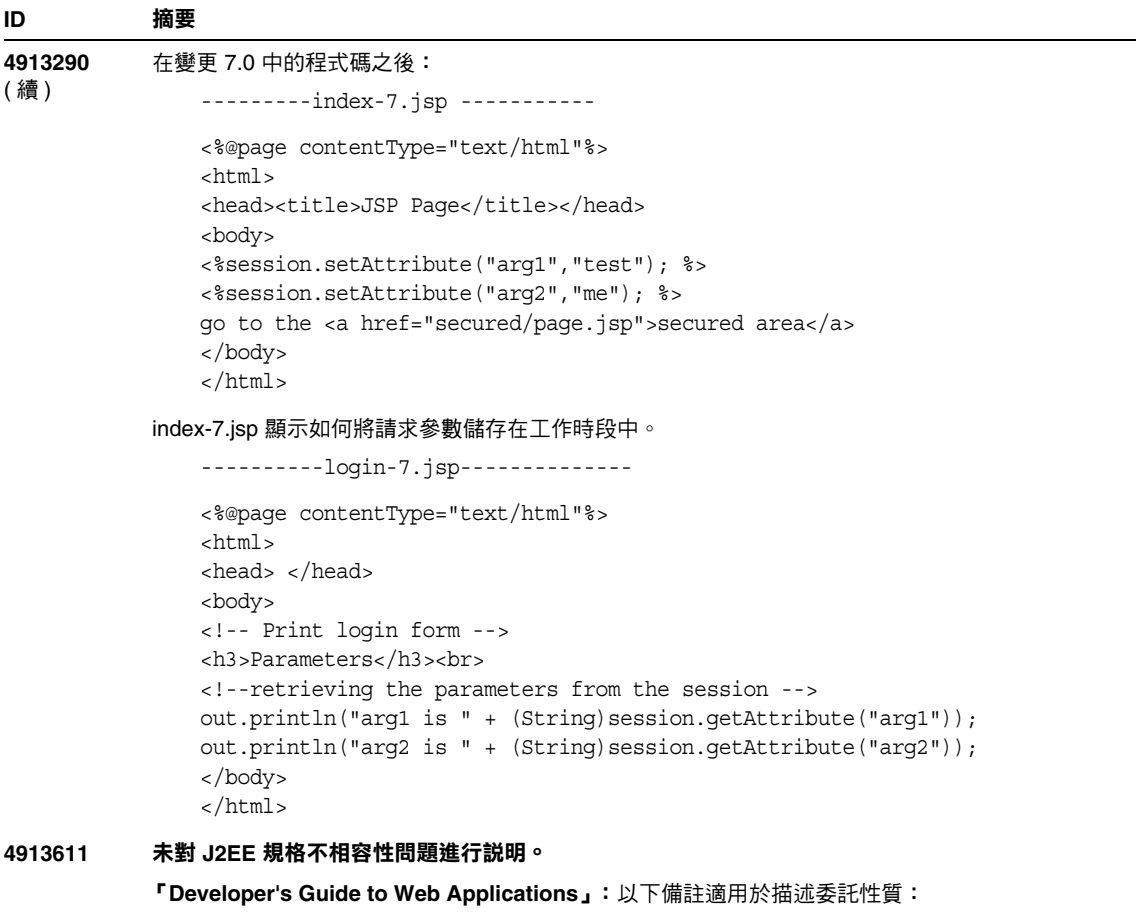

「如果委託標幟設定為其預設值 false,則類別載入程式委託運作方式遵循 Servlet 2.3 規格 9.7.2 一節。 如果設定為 true,則優先載入駐留在容器範圍程式庫 JAR 檔案中的類別和資源,而不是封裝在 WAR 檔 案中的類別和資源,這與此規格所建議的相反。

不應將使用該標幟的可攜式程式與作為 J2EE 規格一部分的任何類別或介面一起封裝。未定義在其 WAR 檔案中包含此種類別或介面之程式的運作方式。」

**Developer's Guide** 和 「**Developer's Guide to Enterprise JavaBeans Technology**」:以下備註適 用於描述依參考傳送元素:

「如果依參考傳送標幟設定為其預設值 false,則用於呼叫遠端介面的傳送語義導循 EJB 2.0 規格 5.4 一 節。如果設定為 true,則遠端呼叫意味著依參考傳送語義,而不是依值傳送語義,這與規格相反。

可攜式程式不應假設在此類呼叫期間複製物件,從而可以安全地修改原始物件。也不應假設不進行複 製,從而使對物件所做的變更對於呼叫者和被呼叫者均為可視。設定該標幟時,參數和傳回值均應視為 唯讀。未定義修改此類參數或傳回值的程式的運作方式。」

### **4915451** 管理員指南中以秒為單位之閒置逾時的定義不正確。

在「Sun ONE Application Server 管理員指南」的第6章「監視 Sun ONE Application Server」中,以 秒為單位之閒置逾時的定義包括以下句子:

如果目前大小小於 steady-pool-size,則增加 pool-resize-quantity,最小值為 (current-pool-size+pool + resize-quantity, max-pool-size)。

此句應變更為:

如果目前大小小於 steady-pool-size,則增加 pool-resize-quantity,最小值為 (current-pool-size + pool-resize-quantity, max-pool-size)。

**4950035 Performance Tuning Guide** 中有關使用 **stats-xml** 啟動統計的資訊不正確。

### 解決方案

在 「Sun ONE Application Server Performance Tuning Guide」的 「Tuning Sun ONE Application Server」一章中,使用 stats-xml 啟動統計的描述包含兩個錯誤:

- 您必須變更 *instance\_name*-obj.conf 檔案,而不是所述的 obj.conf 檔案。
- 範例不正確。以下項目:

NameTrans fn="assign-name" from="/stats-xml/\*" name="stats-xml" 和

NameTrans fn=assign-name from="/.perf" name="perf"

必須位於以下行之前:

NameTrans fn=document-root root="\$docroot"

否則它們將被忽略。目前範例中這些行的順序不正確。

### **4983280 Web** 伺服器外掛程式安裝指示不正確

在 「Sun ONE Application Server *管理員指南*」 Update 2 中, 安裝 Web 伺服器外掛程式的指示不正 確。程序不應包括增加任何 NSServlet 指令。

### 解決方案

在標頭 [ 使用 Web 伺服器外掛程式 ] 下,「轉至 Sun ONE Web Server」的程序應該為如下所示:

轉至 Sun ONE Web Server

備份重要的配置檔案,例如 magnus.conf 和 obj.conf,然後再對其進行變更。

1. 在將包含 Web 伺服器 ( 通道 ) 外掛程式的 Web 伺服器安裝區域中建立一個目錄。例如: cd /*webserver\_install\_dir*/plugins

mkdir -p passthrough/bin

2. 將 Sun ONE Application Server 的通道外掛程式複製到這個新的 Web 伺服器目錄。例如:

cd *appserver\_install\_dir*/lib

cp libpassthrough.so *webserver\_install\_dir/*plugins/passthrough/bin

對於 Windows,請複製 passthrough.dll 檔案。

3. 編輯 magnus.conf 檔案 ( 位於 *webserver\_install\_dir*/https-host.domain/config 下 ),並在其前面 加入以下行:

```
Init fn="load-modules"
shlib="webserver_install_dir/plugins/passthrough/bin/libpassthrough.so"
funcs="init-passthrough,auth-passthrough,check-passthrough,service-
passthrough"
NativeThread="no"
Init fn="init-passthrough"
```
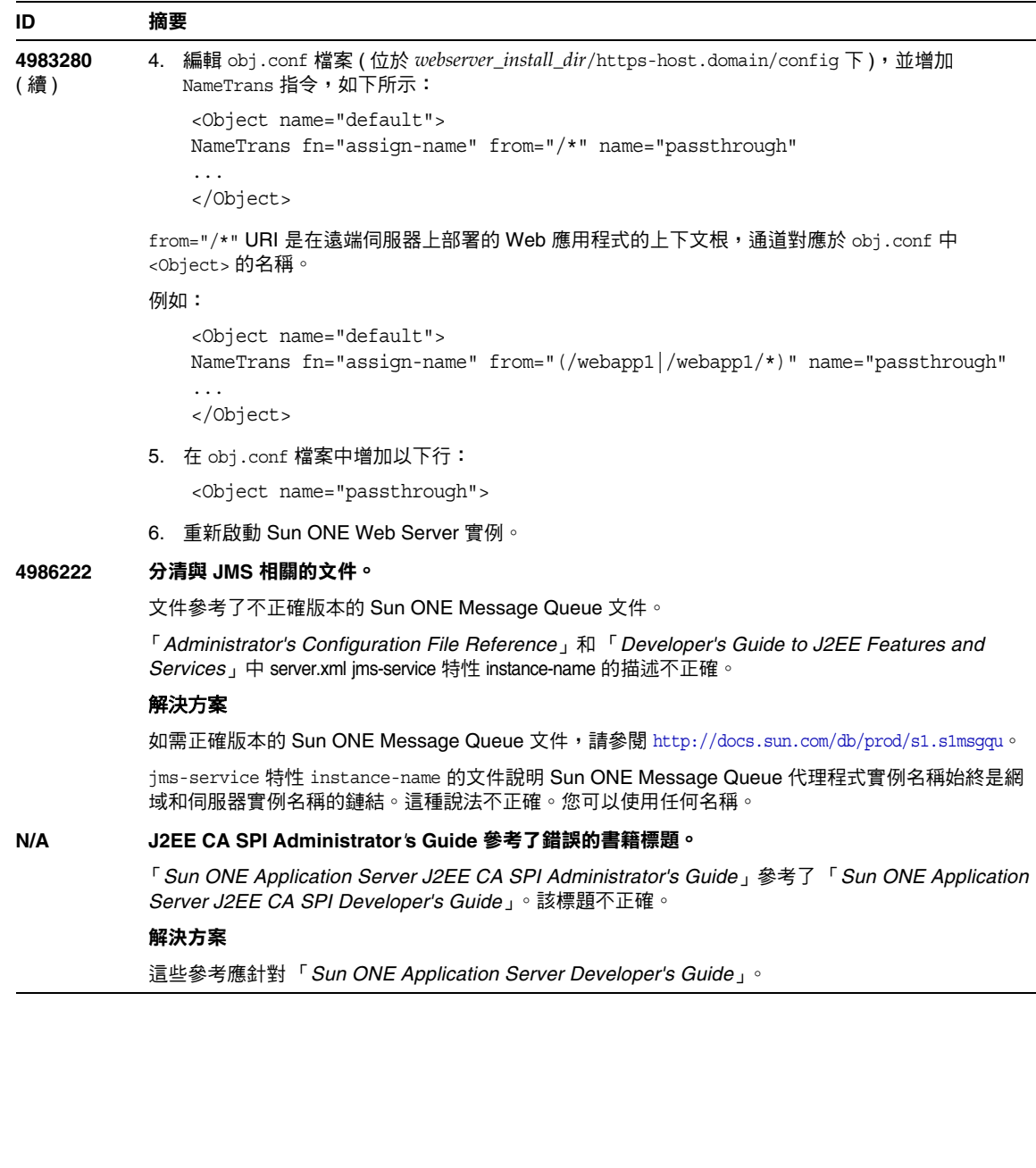

 $\overline{a}$ 

# <span id="page-62-0"></span>可重新分配的檔案

Sun ONE Application Server 7 不包含可重新分配的任何檔案。

# <span id="page-62-1"></span>如何報告問題與提供回饋

如果您的 Sun ONE Application Server 有問題,請使用下列途徑之一與 Sun 客戶支援聯絡:

• 線上 Sun 軟體支援服務,位於 http://www.sun.com/service/sunone/software

• 與維修合約相關的電話派送號碼

如此我們將可爲您提供最完善的解決問題方法,請在與支援聯絡時提供以下資訊:

- 問題描述,包括問題發生時的情況以及其對您作業的影響
- 機器類型、作業系統版本以及產品版本,包括可能會影響問題的任何修補程式和其他軟體
- 您用於再現問題的方法之詳細步驟
- 所有錯誤日誌或核心傾印

## Sun 歡迎您提出意見

Sun 樂於改善其文件,並歡迎您提出意見和建議。請使用電子郵件將您的意見傳送給 Sun,位址如 下:

### docfeedback@sun.com

請在電子郵件的主旨行填寫文件號碼和完整的文件標題。文件號碼位於書籍的標題頁或文件的頂端, 通常為七位數或九位數。例如,此版本說明文件的文件號碼為 817-6317-01。

該網站可連結至知識庫、線上支援中心和 ProductTracker,以及維護程式和支援聯絡電話 號碼。

# <span id="page-63-0"></span>其他 Sun 資源

可以在下列網際網路位置上找到 Sun ONE 的有用資訊:

- Sun ONE Application Server 產品說明文件: http://docs.sun.com/db/prod/s1.asse
- Sun ONE 文件 http://docs.sun.com/prod/sunone
- Sun ONE 專業服務 http://www.sun.com/service/sunps/sunone
- Sun 軟體產品和服務 http://www.sun.com/software
- Sun 軟體支援服務 http://www.sun.com/service/sunone/software
- Sun 軟體支援和知識庫 http://www.sun.com/service/support/software
- Sun 支援和培訓服務 http://training.sun.com
- Sun ONE 諮詢和專業服務 http://www.sun.com/service/sunps/sunone
- Sun 開發者網路 http://sunonedev.sun.com
- Sun 開發者支援服務 http://www.sun.com/developers/support
- Sun 軟體培訓 http://www.sun.com/software/training
- Sun 軟體資料表 http://wwws.sun.com/software

Copyright © 2004 Sun Microsystems, Inc.。版權所有。

Sun Microsystems, Inc. 對本文件所述產品所採用的技術擁有相關智慧產權。特別是 (但不僅限於),這些智慧產權可能包括一 項或多項在 http://www.sun.com/patents 上列出的美國專利,以及一項或多項美國和其他國家/地區的其他專利或待批專利。 SUN 專用/機密。

美國政府權利 — 商業軟體。政府使用者均應遵守 Sun Microsystems, Inc. 標準軟體許可授權合約和 FAR 及其增補文件中的適 當規定。

使用應遵守授權合約的條款。

本發行物可能包括由協力廠商開發的材料。

有些部分可能源自 Berkeley BSD 系統,並經加州大學授權。

Sun、Sun Microsystems、Sun 徽標、Java 和 Solaris 是 Sun Microsystems, Inc. 在美國和其他國家/地區的商標或註冊商標。 所有 SPARC 商標均在授權下使用,它們是 SPARC International, Inc. 在美國和其他國家/地區的商標或註冊商標。

其他 Sun 資源